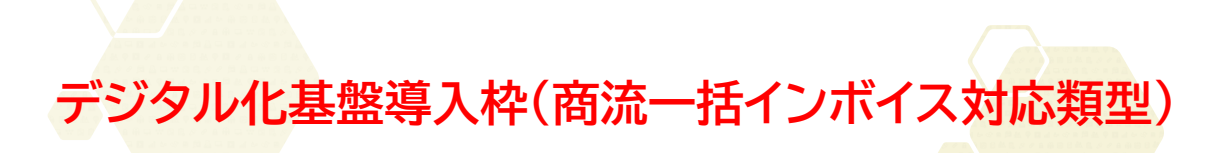

# **サービス等生産性向上IT導入支援事業**

**デジタル化基盤導入枠(商流一括インボイス対応類型)**

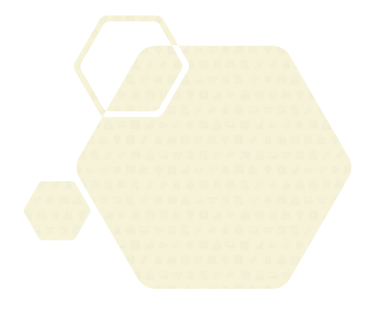

# 交付申請の手引き

**サービス等生産性向上IT導入支援事業事務局 令和5年(2023年)6月20日策定**

**/T導入補助金2023** 

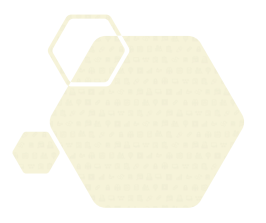

本手引きの対象は、

デジタル化基盤導入枠(商流一括インボイス対応類型)です。

※その他の類型については、IT導入補助金2023のホームページにて公開されている 資料を参照してください。

#### **本手引きについて**

本手引きはIT導入支援事業者と中小企業・小規模事業者等を対象に、交付申請を行う際の準備、手 続き、注意点等について記載しています。本手引きに沿って、交付申請を行ってください。

なお、本手引きの内容は、予告なく変更となる場合があります。更新版の手引きは本事業のホーム ページにて公開のうえ告知します。また、変更点は手引き内に明記します。

**交付申請を行うにあたっては公募要領をあわせて確認してください。**

**IT導入補助金2023** 公募要領 [デジタル化基盤導入枠\(商流一括インボイス対応類型\)](https://www.it-hojo.jp/r04/doc/pdf/r4_application_guidelines_shoryu.pdf)

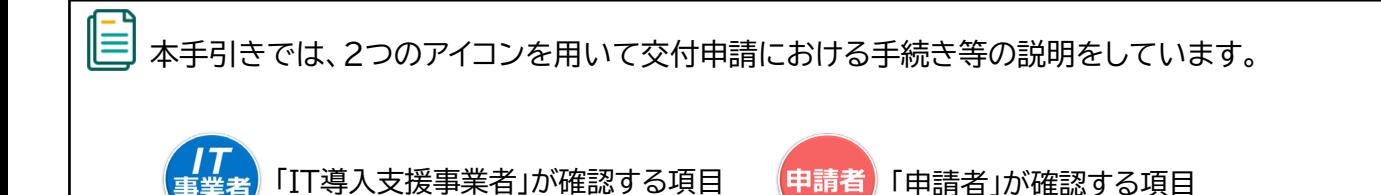

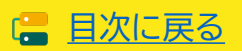

# <span id="page-2-0"></span>**目次**

#### **1. IT導入補助金について**

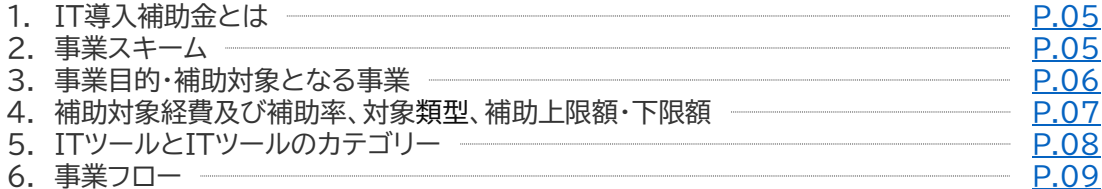

#### **2. 交付申請について**

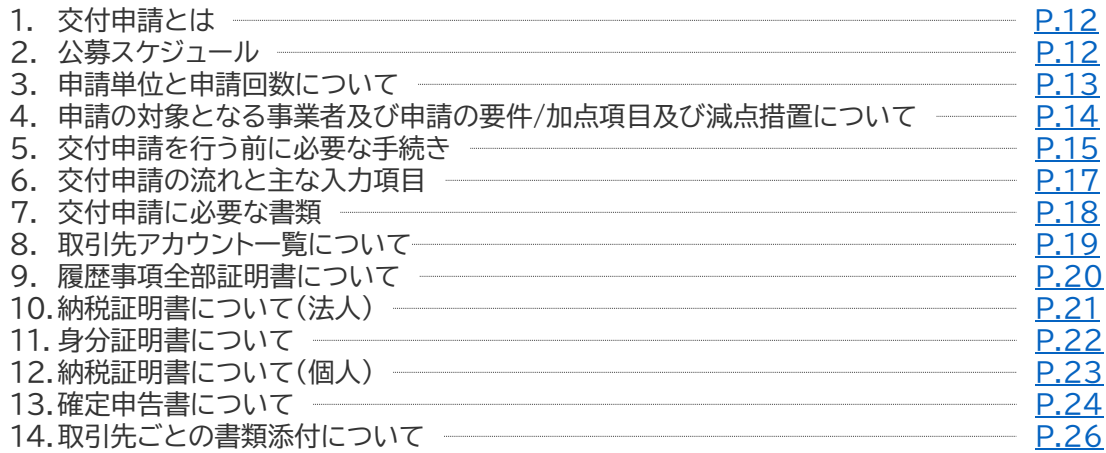

#### **3. 交付申請を行う**

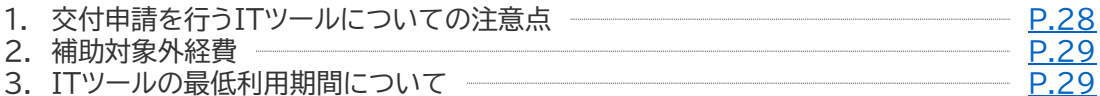

#### **4. 交付申請の入力画面イメージ**

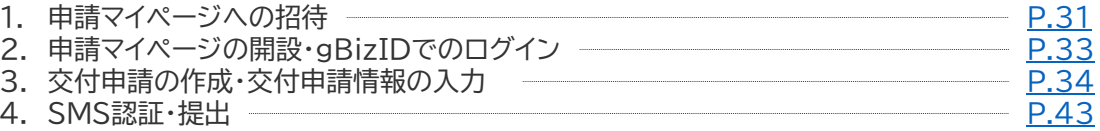

#### **5. ステータスと通知メール**

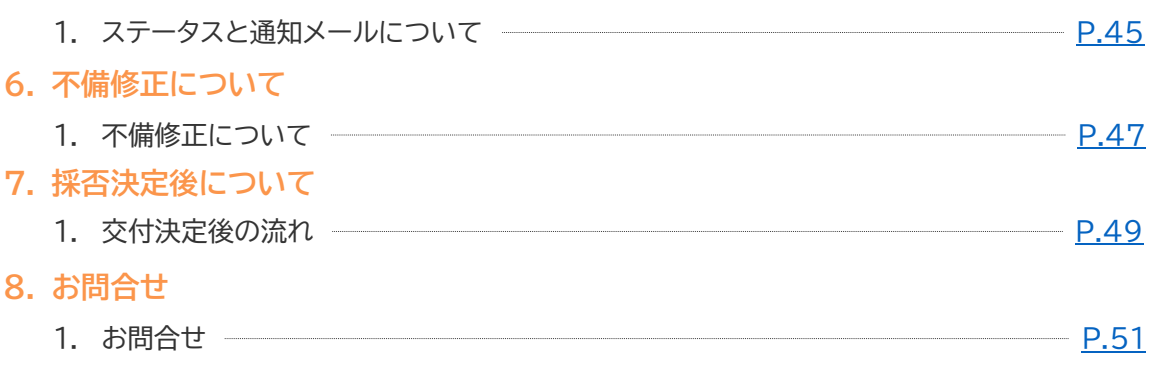

**本紙の使い方**

• 目次のページ数の部分はアンカーリンクになっています。クリックすると該当ページへ飛ぶことができます。 • キーボードのCtr+Fを押すことにより任意のテキストで検索することが可能です。

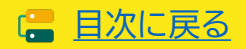

<span id="page-3-0"></span>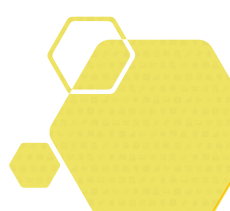

# **1. IT導入補助金について**

- **1. IT導入補助金とは**
- **2. 事業スキーム**
- **3. 事業目的・補助対象となる事業**
- **4. 補助対象経費及び補助率、対象類型、補助上限額・下限額**
- **5. ITツールとITツールのカテゴリー**
- **6. 事業フロー**

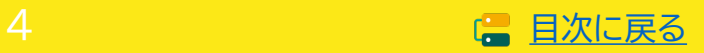

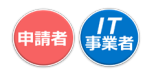

# <span id="page-4-0"></span>**1. IT導入補助金について**

### **1-1 IT導入補助金とは**

IT導入補助金は、中小企業・小規模事業者等が自社の課題やニーズに合ったITツールを導入する経費 の一部を補助することで、業務効率化をサポートするものです。

IT導入補助金では、通常枠(A・B類型)、セキュリティ対策推進枠、デジタル化基盤導入枠の3つの枠を 設けており、それぞれ事業目的や対象経費、補助率などが異なります。

## **1-2 事業スキーム**

本事業は、以下スキーム図のように「IT導入補助金事務局」「IT導入支援事業者」「中小企業・小規模事業 者等」の3者で遂行されます。

<IT導入補助金事務局>

一般社団法人サービスデザイン推進協議会が運営するサービス等生産性向上IT導入支援事業事務局 を指し、申請の受付、検査、補助金の交付等を行います。

<IT導入支援事業者>

中小企業・小規模事業者等が補助事業を円滑に実施するためのサポート等を行う、本事業における事 業パートナーを指します。

<中小企業・小規模事業者等(申請者/補助事業者)>

生産性向上のため業務プロセスの改善と効率化に資するITツールを導入し、補助金の交付を受ける者 を指します。

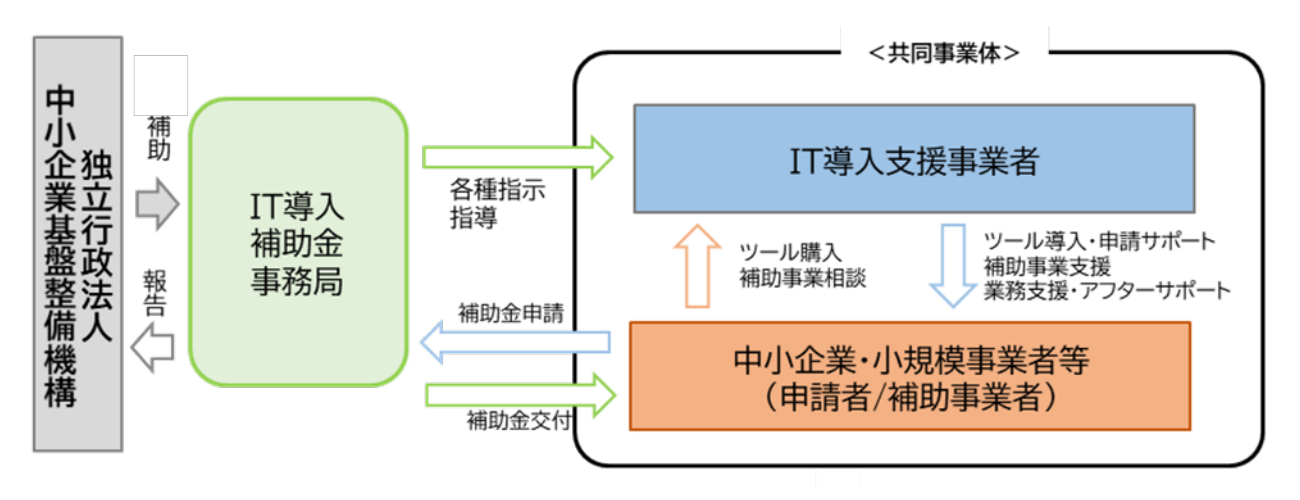

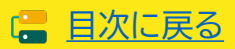

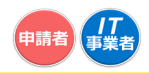

# <span id="page-5-0"></span>**1-3 事業目的・補助対象となる事業**

#### ■ 事業目的

独立行政法人中小企業基盤整備機構(以下、「中小機構」という。)が複数年にわたって中小企業・小規 模事業者等の生産性向上を継続的に支援する「生産性革命推進事業」内の「IT導入補助金」において、 商流一括インボイス対応類型(以下、「本事業」という)を設けます。本事業では、取引関係における発 注者が、インボイス制度対応のITツール(受発注ソフト)を導入し、当該取引関係における受注者であ る中小企業・小規模事業者等に対して当該ITツールを供与する場合に、その導入費用の一部を支援 することにより、中小企業・小規模事業者等の労働生産性の向上及びインボイス制度への対応を促進 することを目的とします。

#### ■ 補助対象となる事業

本事業は、中小企業・小規模事業者等の取引のデジタル化による労働生産性向上及びインボイス制度 への対応を促進するために、取引関係における発注者の費用負担によって導入されるITツールの費 用の一部を補助するものです。

 $\circ$   $\circ$ 

粗利 (売上 一 売上原価) 

インボイス制度 <適格請求書保存方式とは> 適格請求書保存方式(いわゆるインボイス制度)の詳細は国税庁ホームページを参照のこと。 <https://www.nta.go.jp/taxes/shiraberu/zeimokubetsu/shohi/keigenzeiritsu/index.htm>

申請者がIT導入支援事業者からITツールを導入し、ITツールのアカウントを取引先に供与し、相互利用します。

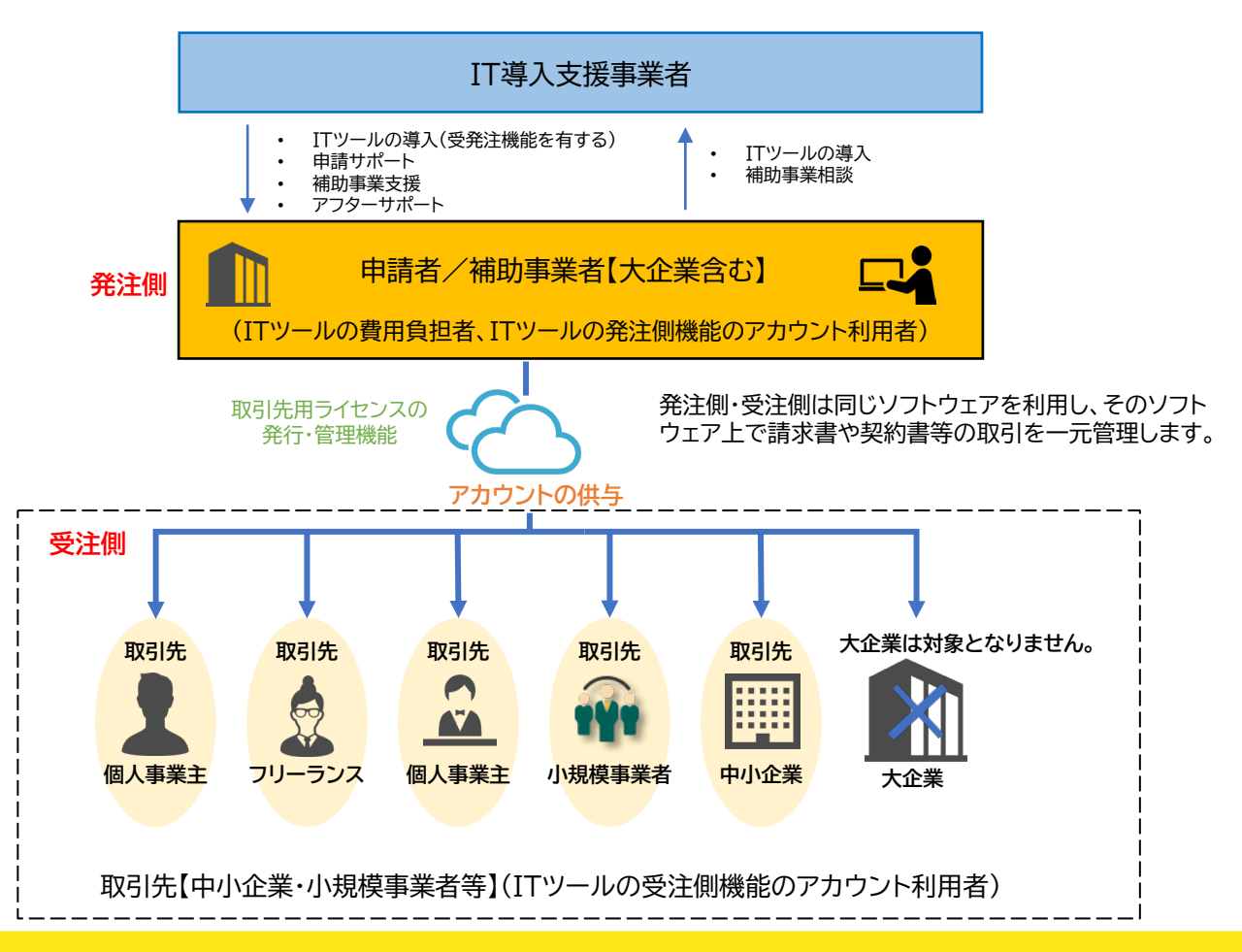

6

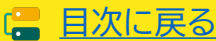

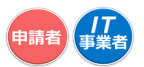

#### <span id="page-6-0"></span>**1-4 補助対象経費及び補助率、対象類型、補助上限額・下限額**

補助対象経費の区分に対して、補助率を乗じて得られた額の合計については、補助上限額・下限額の範 囲内で補助をします。申請類型によって補助対象経費、補助率、補助金申請額が異なります。

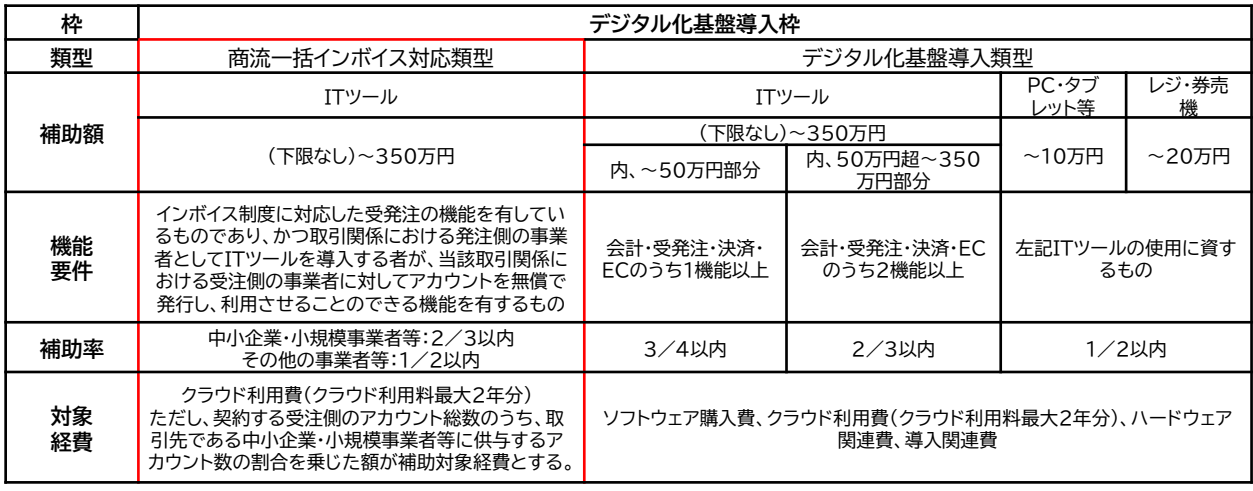

※補助金は、事務局から補助事業者に直接支払う。

※補助金額の1円未満は切り捨てとする。

#### **補助額の考え方**

#### 補助(申請)額の計算式は以下のとおりです。

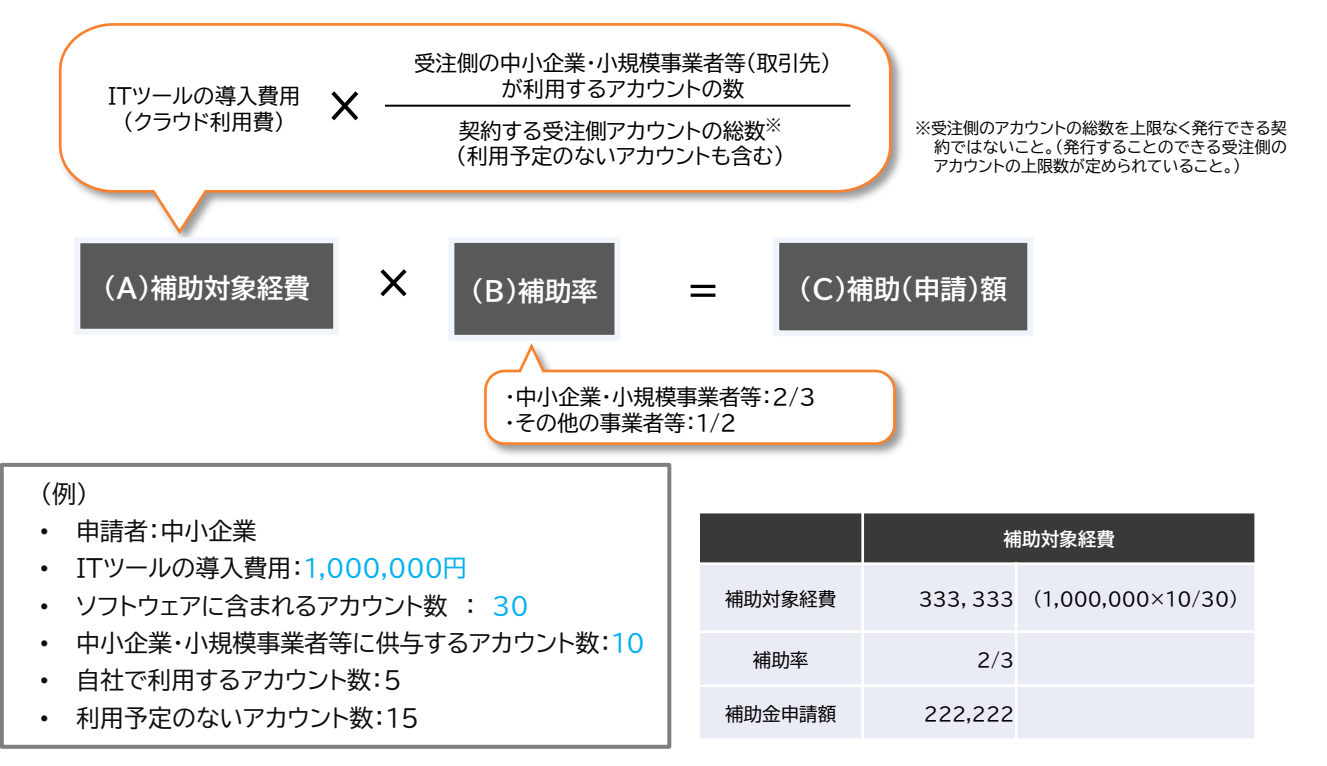

実績報告までに、交付申請した補助対象経費(導入費用およびアカウント数)に変更が生じた場合、変更後の正しい実 績値にて実績報告を行ってください。アカウントを付与する取引先が変更になった場合、変更後の取引先について書 類(交付申請時の提出書類)を実績報告時に提出することで、上記の計算式に算入することができます。ただし、交付 決定額を超えての補助金交付はされません。

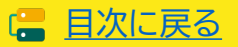

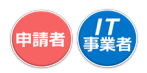

# <span id="page-7-0"></span>**1-5 ITツールとITツールのカテゴリー**

ITツールとは、IT導入支援事業者が提供し、かつ事務局に事前登録された補助事業者の労働生産性向 上に資するソフトウェア・オプション・役務・ハードウェアの総称です。 (一部のハードウェアは事前登録不 要)ITツールは、大分類Ⅰ~Ⅴに分類され、更にカテゴリー1~カテゴリー10にカテゴライズされます。

本事業において補助の対象となるITツールは、インボイス制度に対応をした受発注の機能を有している ものであり、かつ取引関係における発注側の事業者としてITツールを導入する者が、当該取引関係にお ける受注側の事業者に対してアカウントを無償で発行し、利用させることのできる機能を有するクラウ ド型のソフトウェアが補助対象となります。

本事業の対象となるITツールは、大分類Ⅰ「ソフトウェア」のみです。(大分類Ⅱ「オプション」、大分類Ⅲ 「役務」等は本事業の対象外です。) 申請できるソフトウェアは1申請につき1つです。

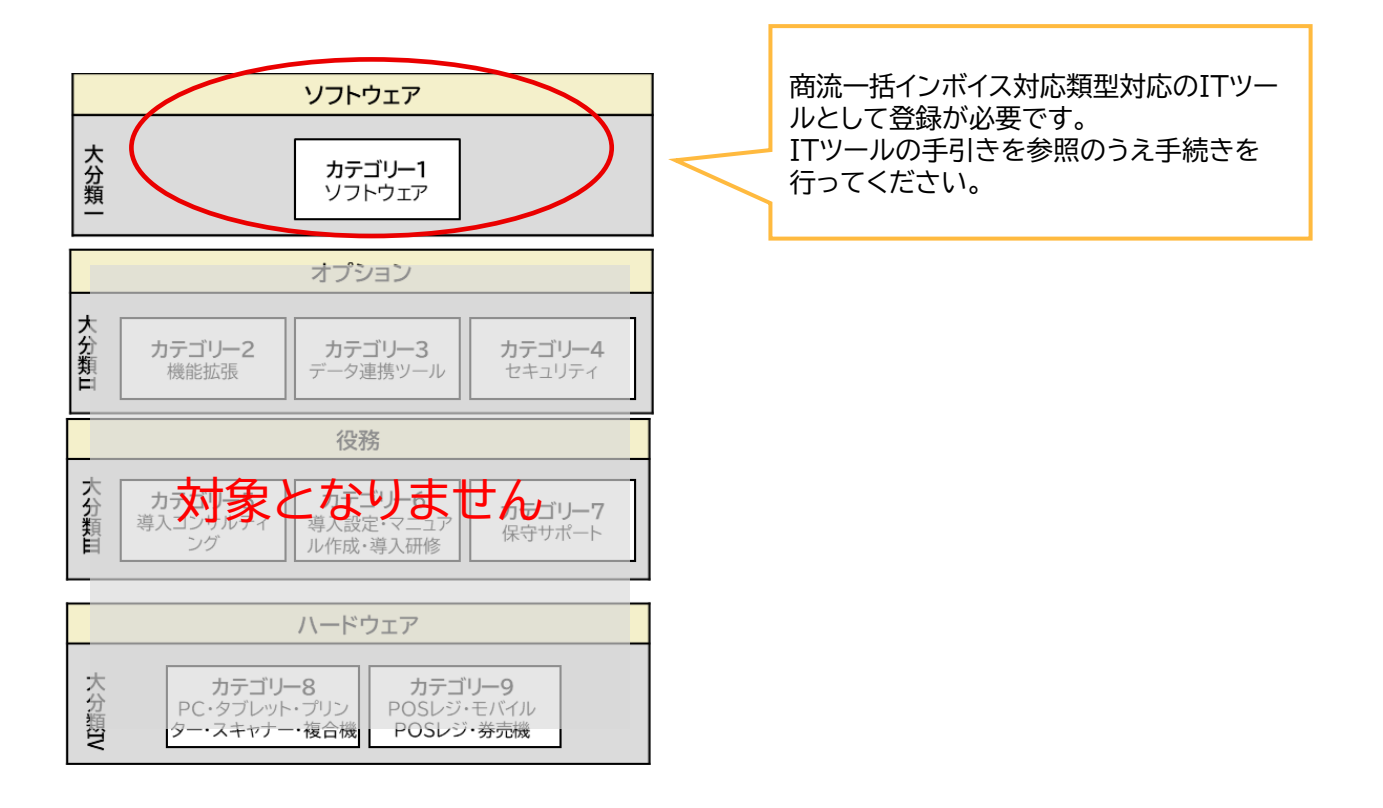

ITツール登録については、「IT[ツール登録の手引き」](https://www.it-hojo.jp/r04/doc/pdf/r4_apply_example.pdf)「IT[ツール登録要領」](https://www.it-hojo.jp/r04/doc/pdf/r4_tool_guidelines.pdf)を参照してください。

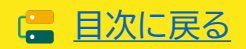

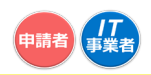

# <span id="page-8-0"></span>**1-6 事業フロー**

本事業は以下のフローで行います。

#### $\circledast$ **IT導入支援事業者登録**

IT導入支援事業者への登録を希望する者は、事務局へIT導入支援事業者登録申請を行います。 IT導入支援事業者登録申請完了後、事務局の審査、外部審査委員会の審査を経て採否を決定し ます。

IT事業者登録についての詳細は、「IT[導入支援事業者](https://www.it-hojo.jp/r04/doc/pdf/r4_shien_guidelines.pdf) 登録要領」と本手引きを参照してください。

#### $\bigoplus$ **ITツール登録**

IT導入支援事業者は、補助対象となるITツールを事務局へ登録します。ITツール登録申請後、事 務局の審査、外部審査委員会の審査を経て登録が完了します。

※本類型で使用するITツールは、ITツール登録後、情報変更手続きが必要です。

※登録されていないITツールは交付申請をすることができません。 (デジタル化基盤導入類型で対象となる一部ハードウェアを除く。)

ITツール登録についての詳細は、「ITツール [登録要領」](https://www.it-hojo.jp/r04/doc/pdf/r4_tool_guidelines.pdf)を参照してください。

#### **交付申請**

補助金の交付を希望する中小企業・小規模事業者等(「申請者」または「補助事業者」という。)と IT導入支援事業者は、交付申請に必要な情報を取り揃え、交付申請を作成します。交付申請は、

申請者が事務局へ提出をします。提出された交付申請は、外部審査委員会による審査を経て採 否が決定します。

交付申請についての詳細は、本手引き、各公募要領を参照してください。

#### ₩ **交付決定**

事務局の審査及び外部審査委員会の審査の結果、採択となった申請者へ事務局は「交付決定通 知」を行います。

交付決定通知を受けた申請者は「補助事業者」となり、補助事業を開始することができます。

40.41 **必ず、「交付決定」を受けた後に事業を開始してください。 「交付決定」を受ける前に、契約・発注、納品、請求、支払い等を行った場合、補助金の交付 を受けることができません。**

#### **事業の実施**

يرا

交付決定を受けた後、補助事業を実施します。事業実績報告時に必要となる情報を事前に確認 し、事業に係る証憑は全て破棄等せずに保管をします。

実績報告時に必要な証憑が提出できない場合、補助金の交付を受けることができません。

**事業を実施する際には、必ず契約を最初に行ってください。 契約前に、納品、請求、支払い等を行った場合、補助金の交付を受けることができません。**

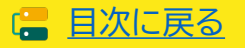

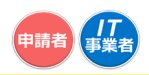

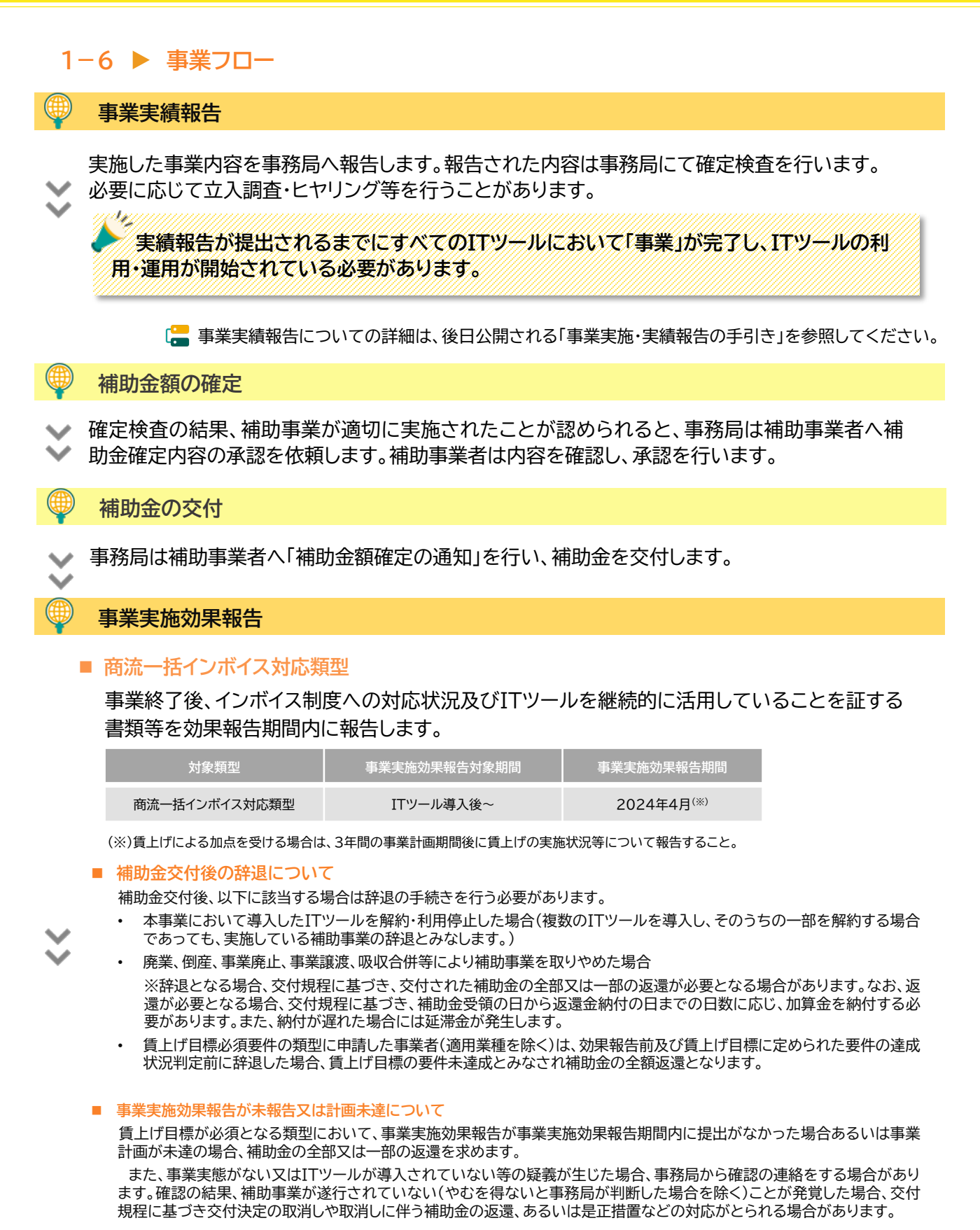

# **アフターフォロー**

IT導入支援事業者は補助事業終了後も補助事業者のサポートを行います。

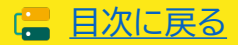

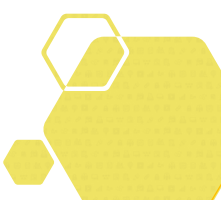

# **2. 交付申請について**

- **1. 交付申請とは**
- **2. 公募スケジュール**
- **3. 申請単位と申請回数について**
- **4. 申請の対象となる事業者及び申請の要件/加点項目及び減 点措置について**
- **5. 交付申請を行う前に必要な手続き**
- **6. 交付申請の流れと主な入力項目**
- **7. 交付申請に必要な書類**
- **8. 取引先アカウント一覧**
- **9. 履歴事項全部証明書について**
- **10. 納税証明書について(法人)**
- **11. 身分証明書について**
- **12. 納税証明書について(個人)**
- **13. 確定申告書について**
- **14. 取引先ごとの書類の添付について**

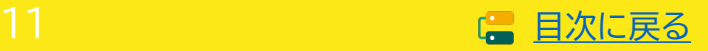

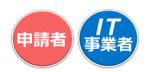

# <span id="page-11-0"></span>**2. 交付申請**

# **2-1 交付申請とは**

交付申請とは、補助金の交付を希望する中小企業・小規模事業者等が、事業計画・事業費等を事務局へ 申請することです。

申請者(中小企業・小規模事業者等)とIT導入支援事業者は相談のうえ、必要情報・書類を揃え事務局へ 申請を行ってください。

an In

本事業の手続きは、全て電子申請にて行います。

IT導入支援事業者には「IT事業者ポータル」、申請者には「申請マイページ」が付与されま す。交付申請を始める際には、申請者はIT導入支援事業者から申請マイページの招待を うけ、申請マイページの開設を行います。

# **2-2 公募スケジュール**

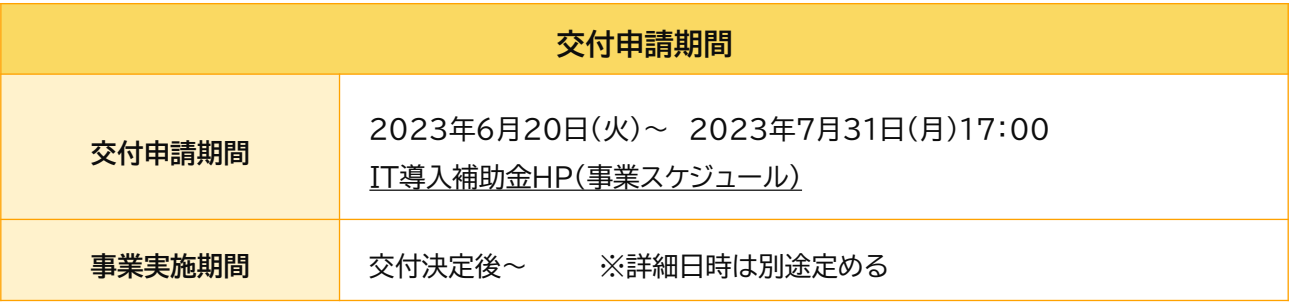

本事業の公募は、締切までに受け付けた申請を審査し交付決定を行う予定です。 スケジュールの詳細が決まり次第、本事業ホームページ上で公開します。 ※制度内容・スケジュール等は変更する場合があります。

交付申請内容に不備等が見受けられた際は、事務局から不備訂正を求める場合があるため、連絡を受 けた事業者は速やかに再提出に応じてください。不備の解消後、交付申請内容の審査を行い、採否を決 定します。

なお、事務局からの不備訂正連絡を受け、予定されている交付決定日前に事務局へ再提出した場合で あっても、当該締切回の交付決定日での採否公表を確約するものではなく、再提出された申請内容およ び審査状況等により、次回締切日の交付決定日以降の採否公表となる可能性がある点に予め留意して ください。

交付申請の締切時間は、**締切日の17:00**です。 **交付申請の提出は、日時に余裕をもって行ってください。** 締切時間を超えた場合は、いかなる理由であっても受付対応は一切いたしかねます。

締切時間直前は申請マイページへのアクセスが集中するため、各種画面の遷移、SMS認証などに伴う 接続時間が通常よりも長くかかる可能性があります。

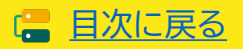

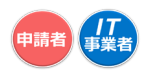

# <span id="page-12-0"></span>**2-3 申請単位と申請回数について**

申請できるのは、IT導入補助金2023の公募期間中、中小企業・小規模事業者等(1法人・1個人事業主) 当たり、1申請のみとなります。

ただし、同期間中に公募中のIT導入補助金2023の通常枠(A・B類型)、セキュリティ対策推進枠及 びデジタル化基盤導入枠(デジタル化基盤導入類型若しくは商流一括インボイス対応類型)を申請し、交 付決定および補助金の交付を受けることは可能とします。

各締切回で公表される採択結果にて不採択となった場合や、交付決定後に申請の取下げを行った場合 でも、次回以降の締切りまでに交付申請は可能です。

なお、事務局から再提出を指示した場合を除き、一度提出した交付申請は交付申請の結果が公表さ れるまで取下げはできないため注意して提出してください。

#### **複数申請を行う際の注意点**

- 通常枠(A・B類型)、セキュリティ対策推進枠及びデジタル化導入基盤枠(デジタル化基盤導入若しく は商流一括インボイス対応類型)それぞれの交付規程・公募要領を十分に理解したうえで申請を進め てください。
- 補助対象経費の二重計上など、不適切な行為あるいは不正行為が疑われる場合には、交付決定後あ るいは補助金交付後等に関わらず、内容を精査したうえで交付決定取消し及び補助金の全額返還を 求める場合があることに留意してください。
- 特にオプション・役務の二重計上についてはこれに抵触する可能性が非常に高いため、IT導入支援 事業者とよく相談・確認のうえITツールを選定してください。
- 同一IT導入支援事業者から申請を行う場合、同一ITツールを通常枠(A・B類型)及びデジタル化基 盤導入類型の両方にて申請することはできません。 (IT導入支援事業者がコンソーシアム形態であ る場合は、コンソーシアム内の構成員も含みます)
- 同じ枠及び類型にて複数申請はできません。 **(例)** • **通常枠(A類型)+通常枠(B類型)** • **デジタル化基盤導入類型 + 商流一括インボイス対応類型** • **セキュリティ対策推進枠 + セキュリティ対策推進枠**  $\odot$ ■ 異なる枠及び類型にて複数申請は可能です。 **(例)** • **通常枠(A類型) + デジタル化基盤導入類型 + セキュリティ対策推進枠** • **通常枠(B類型) + 商流一括インボイス対応類型**

<mark>』11 </mark>複数申請を行った場合も、付与される申請マイページは1申請者に1つです。

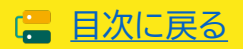

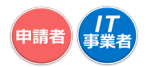

### <span id="page-13-0"></span>**2-3 申請単位と申請回数について**

**IT導入補助金2022にて交付決定を受けた事業者について**

#### ■ デジタル化基盤導入枠

IT導入補助金2022のデジタル化基盤導入枠(デジタル化基盤導入類型及び複数社連携IT導入類 型)で交付決定を受けた事業者(グループ構成員を含む)は、交付決定日から12ヶ月以内にIT導入補 助金2023のデジタル化基盤導入枠(商流一括インボイス対応類型)で申請することはできません。

#### **2-4 申請の対象となる事業者及び申請の要件/加点項目及び減点措置について**

以下の項目については、それぞれ申請類型の公募要領をよく確認のうえ申請を進めてください。

- 申請の対象となる事業者及び申請の要件
- 加点項目
- 減点措置

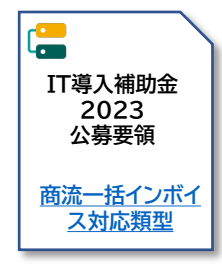

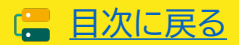

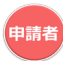

### <span id="page-14-0"></span>**2-5 交付申請を行う前に必要な手続き**

本事業へ申請するにあたり、事前に取得が必要な手続きがあります。

#### **gBizIDプライムの取得をする**

#### **本事業の申請においては、「gBizIDプライム」アカウント(ID・パスワード等)が必要となります。**

#### **-gBizIDについて-**

経済産業省及び中小企業庁では、複数の行政サービスを1つのアカウントにより利用することのできる認 証システムであるgBizID(https://gbiz-id.go.jp)の利用を推奨しています。gBizIDのアカウントを 取得すると、このシステムにつながる行政サービスでの利用が可能となります。また、利用することのでき る行政サービスについては、順次拡大を図っていきます。なお、gBizIDのご利用には料金は発生しませ ん。ただし、将来にわたって無料であることを約束するものではありません。

(参考)gBizID ホームページ <https://gbiz-id.go.jp/top/>

**gBizIDプライムアカウントID発行までの 期間はおおむね2週間です。早めの申請 手続きを行ってください。**

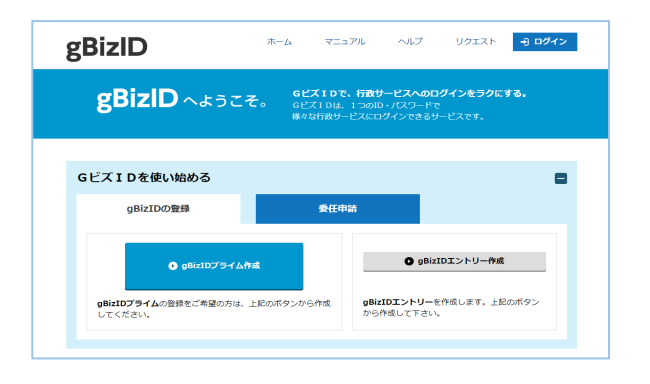

#### **SECURITY ACTIONの「★ 一つ星」または「★★ 二つ星」の宣言をする**

#### **本事業の申請においては、「SECURITY ACTION」の「★ 一つ星」または「★★ 二つ星」の宣 言が要件となります。**

#### **-SECURITY ACTIONについて-**

独立行政法人情報処理推進機構(IPA)が実施する中小企業・小規模事業者等自らが、情報セキュリティ対 策に取組むことを自己宣言する制度。本補助事業では、「SECURITY ACTION」の「★ 一つ星」または 「★★ 二つ星」の宣言を要件とし、交付申請作成時に宣言済アカウントIDの入力を求め確認を行うことと します。

- 「SECURITY ACTION」の概要説明 <https://www.ipa.go.jp/security/security-action/it-hojo.html>
- 「SECURITY ACTION」の申込みURL <https://security-shien.ipa.go.jp/security/entry/>
- お問合せフォーム:<https://security-shien.ipa.go.jp/portal/inquiry/index.html>

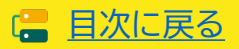

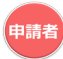

#### **2-5 交付申請を行う前に必要な手続き**

#### **みらデジ経営チェックを行う**

**本事業の申請においては、みらデジ経営チェックが必要となります。**

**-「みらデジ」について-**

「みらデジ」は、中小企業庁が実施する中小企業・小規模事業者等の経営課題をデジタル化により解 決することをサポートするポータルサイトです。

「みらデジ経営チェック」は、経営課題解決に向けた"気づき"につながるチェックツール。PC・スマホ から簡単な設問に回答することで、同業他社と比較した経営課題の状況やデジタル化の進捗度など を把握することができます。またその結果をもとに、「みらデジリモート相談」において専門家へ無料 で相談を受けることもできます。

本事業では、IT導入補助金の申請に用いているgBizIDプライムを利用して、みらデジ事業者登録 を行ったうえで、みらデジ経営チェックを実施することを求めています。

交付申請前に必ず以下の手順で事業者登録及び経営チェックを実施してください。

#### **STEP1**

**IT導入補助金の申請に用いる「gBizIDプライム」アカウントまたはそのプライムIDに 紐づく「メンバー」アカウントのID/PWをお手元にご準備ください。**

#### **STEP2**

**みらデジの新規利用者登録より、STEP1の「gBizIDプライム」アカウントを入力連携し、 事業者登録を行ってください。**

事業者「新規利用者登録」画面より、ご登録をお願いします。

なお、メンバーアカウントで登録する場合、登録時に必ず法人番号を記載ください。

#### **STEP3**

**みらデジの事業者マイページより、「みらデジ経営チェック」を実施してください。**

事業者登録後、マイページより「みらデジ経営チェック」を実施いただくと、レポートが表 示されます。

マイページ下部に「みらデジ経営チェック結果」が表示されましたら、完了です。

# **みらデジ事業者マイページにて、gBizID連携が完了していること、 経営チェック結果が表示されていることを必ず確認してください。**

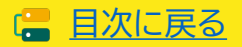

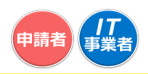

# <span id="page-16-0"></span>**2-6 交付申請の流れと主な入力項目**

交付申請は以下の流れで行います。また、交付申請時には必要な情報と必要な書類があります。事務局 へ提出された申請内容や書類により審査を行いますので、正確に情報を入力し、内容に相違や不足等が ないか提出前に十分確認を行ってください。

※事務局から再提出を指示した場合を除き、一度提出した交付申請は交付申請の結果が公表されるま で取下げはできないため申請内容に注意して提出してください。

申請マイページ、IT事業者ポータルのご利用はWindows環境でのMicrosoft® Edge®、Google Chrome™の各最新版を推奨しています。推奨環境以外でご利用された場合は、表示や動作が正しく行われな い可能性があり、正しい申請情報を提出いただけず、審査が行えません。 必ず上記推奨ブラウザをご利用ください。

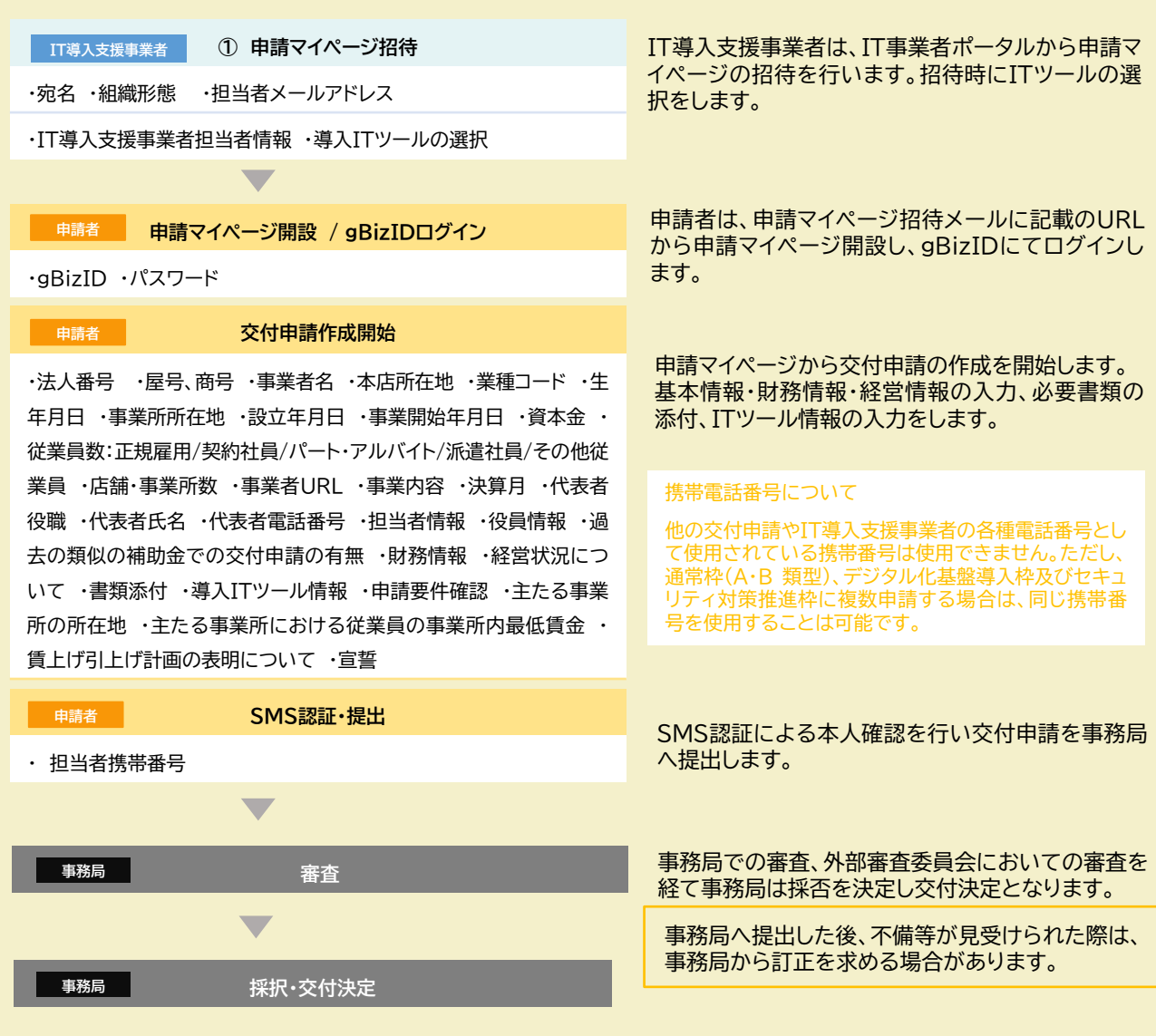

申請マイページ招待時に選択したITツールを変更するには、申請マイページを破棄し、再度申請マイページ 招待から行ってください。

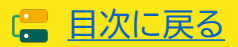

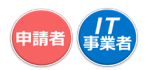

# <span id="page-17-0"></span>**2-7 交付申請に必要な書類**

交付申請には以下の書類の提出が必要です。申請者自身の書類の他に、アカウントを発行する取引先の 書類も必要となります。

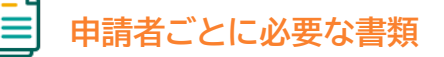

- **■ 取引先アカウント一覧**
- **申請者が法人の場合**
- **履歴事項全部証明書**
- **法人税の納税証明書(その1またはその2)**
- **■ 申請者が個人事業主の場合**
- **運転免許証または運転経歴証明書または住民票**
- **所得税の納税証明書(その1またはその2)**
- **確定申告書**

# **アカウントを供与する中小企業・小規模事業者等(取引先)ごとに提出が必要な書類**

- **法人の場合**
- **履歴事項全部証明書**
- **法人税の納税証明書(その1またはその2)**
- **■ 個人事業主の場合**
- **運転免許証または運転経歴証明書または住民票**
- **所得税の納税証明書(その1またはその2)**
- **確定申告書**

**※アカウント一覧に記載の中小企業・小規模事業者等(取引先)分の書類が必要です。**

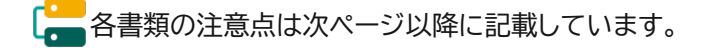

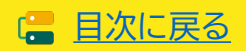

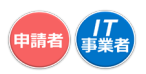

# <span id="page-18-0"></span>**2-8 ▶ 取引先アカウント一覧について**

アカウントを供与する中小企業・小規模事業者等(取引先)の一覧を作成してください。取引先アカウント 一覧は、事務局指定の様式です。申請マイページまたは本事業のHPよりダウンロードできます。

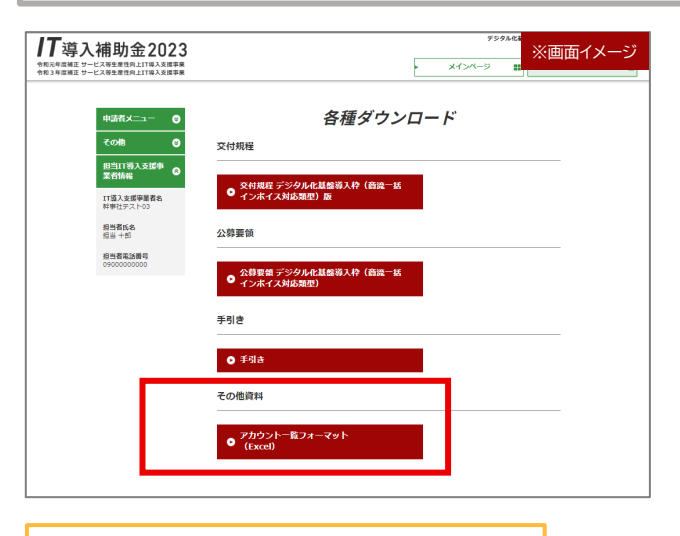

**入力例)**

**ソフトウェアに含まれるアカウント数:50 中小企業・小規模事業者等に供与するアカウント数:2 取引先数:2 自社で利用するアカウント数:10 利用予定のないアカウント数:38**

**ることをご確認ください。**

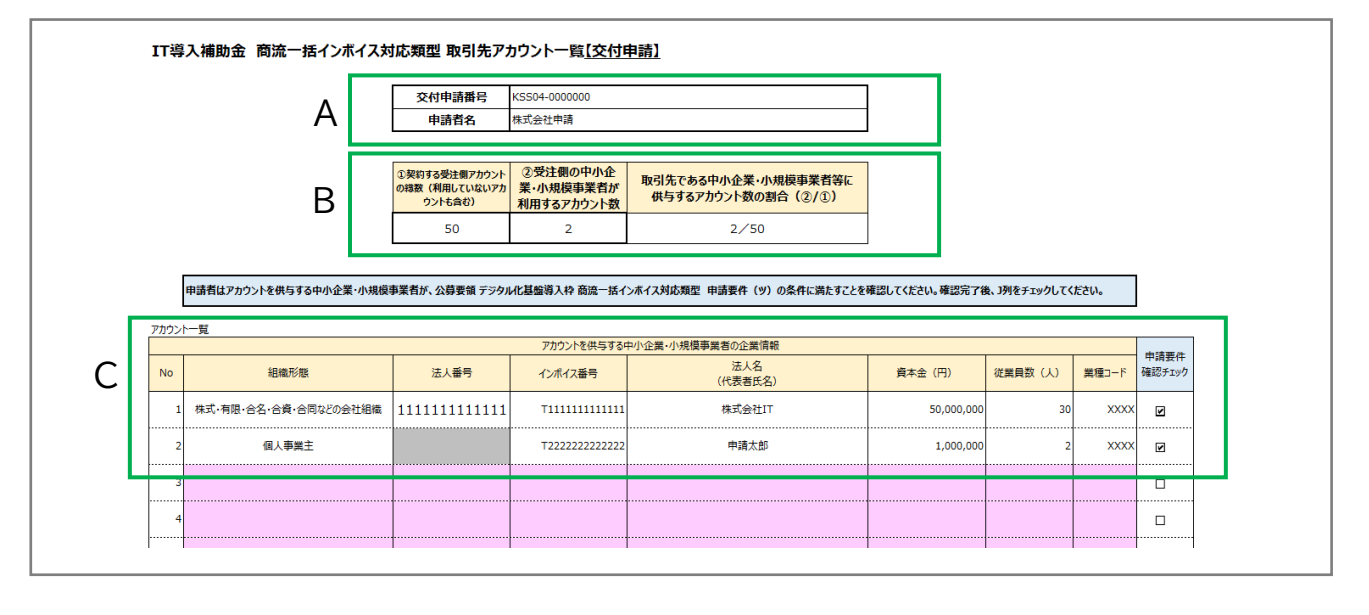

**KSS04から始まる交付申請番号と申請者名を入力してください。 ①契約に含まれる総アカウント数を入力してください。※利用予定の無いアカウントも含めます。 ②中小企業・小規模事業者等に付与するアカウント数を入力してください。 ITツールの導入費用 × 2/50が補助対象経費になります。** A B **取引先について入力してください。 取引先ごとに要件を満たしている必要があります。申請者は取引先について要件を満たしてい** C

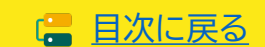

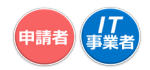

**履歴事項 全部 証明書**

#### <span id="page-19-0"></span>**2-9 履歴事項全部証明書について**

- ☑ 履歴事項全部証明書であること。 ※登記情報提供サービスや現在事項証明書は認められません。
- ☑ 登録申請日において発行日から3か月以内のものであること。
- ☑ 全ページ揃っていること。 ※10MBを超える場合は事前にコールセンターへご連絡ください。
- 該当しない項目がある場合、有効な書類と認められません。
- 申請時点で最新の情報が記載された履歴事項全部証明書を提出してください。

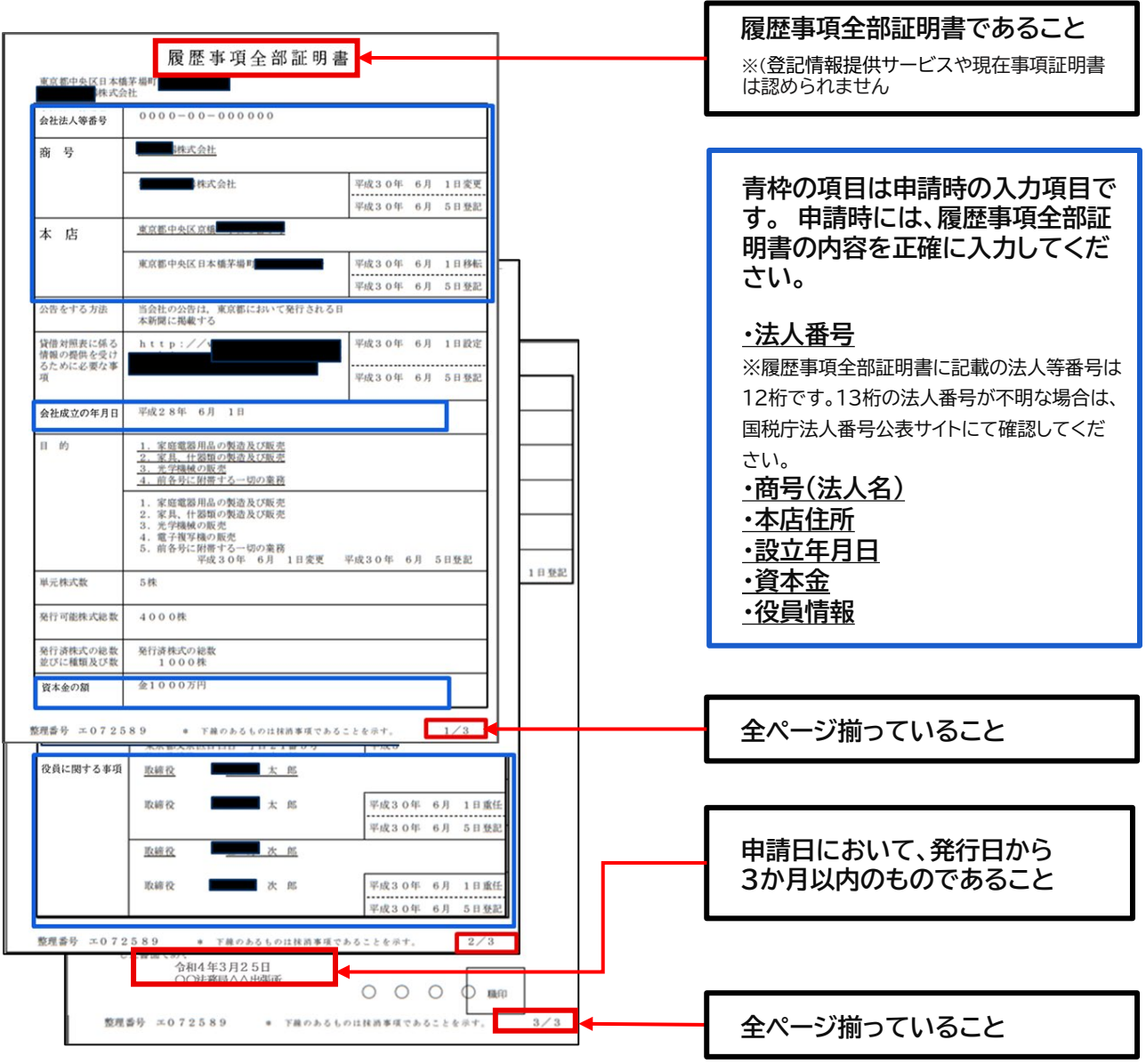

20

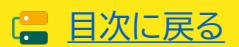

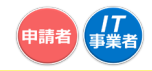

**納税 証明書**

#### <span id="page-20-0"></span>2-10 ▶ 納税証明書について(法人)

- ☑ 納税証明書(その1納税額等証明用)または(その2所得金額用)であること ※(その3)(その4)や、領収書等は認められません。 ☑ 税目が法人税であること ※消費税等は認められません。
- ☑ 直近分であること ※申請時点で取得できる直近分に限ります。
- ☑ 発行元が税務署であること
- 該当しない項目がある場合、有効な書類と認められません。

電子納税証明書の場合は、交付請求時にPDF形式にて発行されたフォーマット(窓口発行の納税証明書と同一 フォーマット)のみ有効です。 XML形式で発行された納税証明データシート等は認められません。

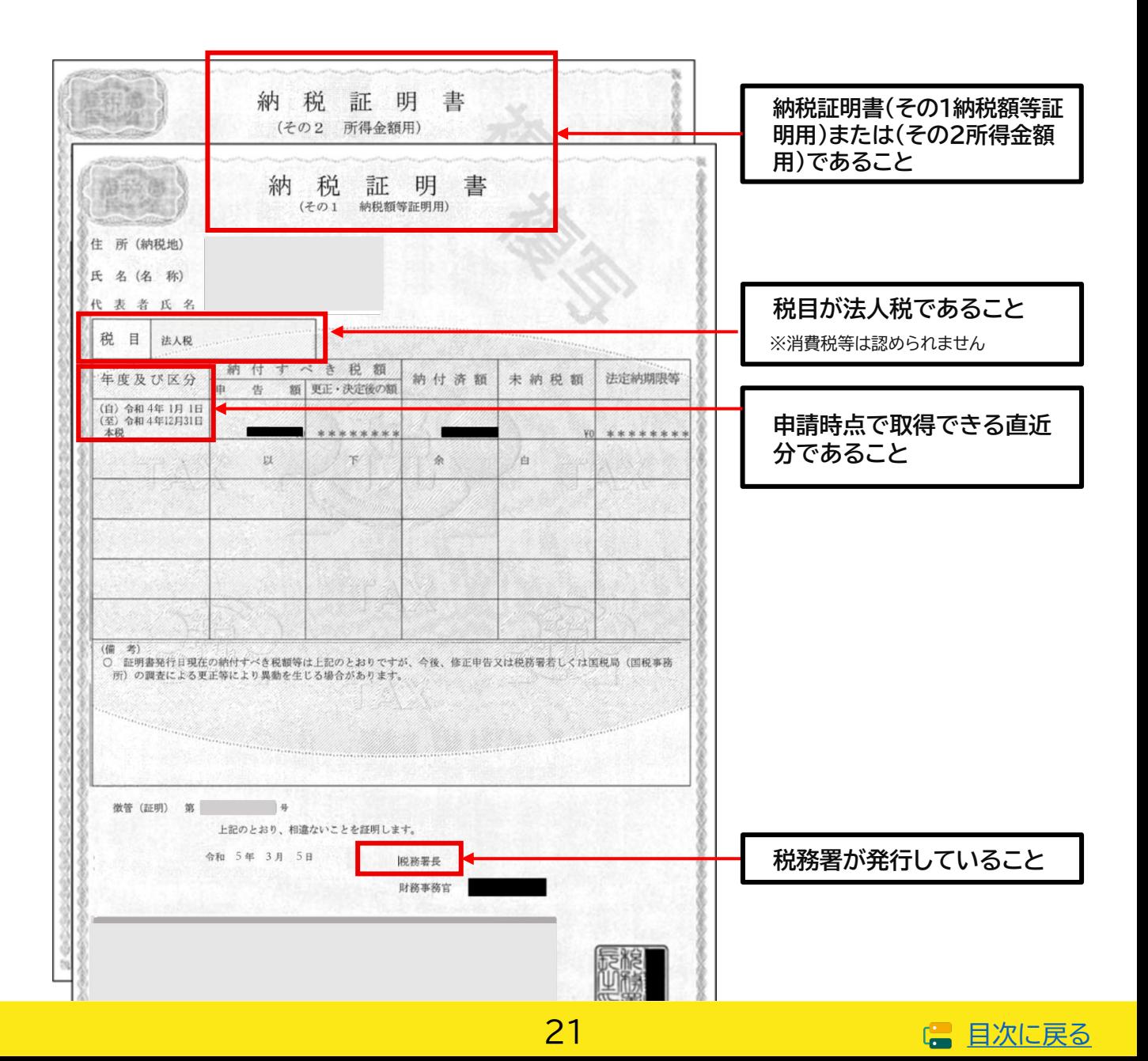

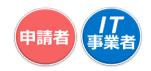

**本人確認 書類**

# <span id="page-21-0"></span>**2-11 身分証明書について**

**本人確認書類は以下のいずれかを添付してください。**

- ☑ 運転免許証(申請日が有効期限内であること) ※裏面に記載がある場合は裏面も提出してください。
- ☑ 運転経歴証明書
- ☑ 住民票(申請日時点で発行日から3か月以内であること)

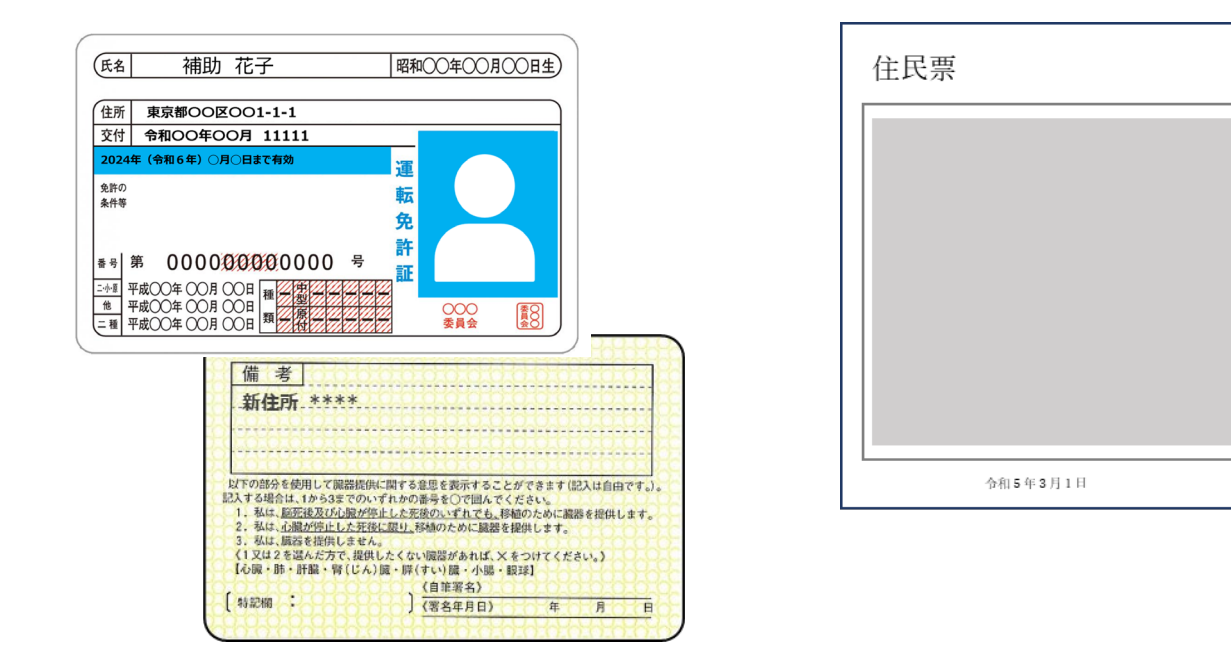

#### **本人確認書類の注意点**

- 免許証をスキャンすると文字が不鮮明になることがあります。必ず、全ての項目の文字が読めること を確認してください。※有効期限も必要項目です。
- 免許証の裏面に記載がある場合は、裏面もあわせて提出してください。
- 本人確認書類が外国人名で書かれており、納税証明書又は確定申告書が通称名で書かれている等、 通称名がある場合、通称名が申請者本人であることがわかるよう、両方の名前が書かれた書類を本 人確認書類とあわせて提出してください。
- 納税証明書又は確定申告書が旧姓である場合も、旧姓と現在の氏名が書かれた書類を本人確認書 類とあわせて提出してください。

22

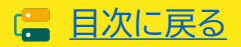

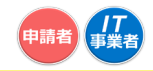

**納税 証明書**

#### <span id="page-22-0"></span>2-12 ▶ 納税証明書について(個人)

- ☑ 納税証明書(その1納税額等証明用)または(その2所得金額用)であること ※(その3)(その4)や、領収書等は認められません。
- ☑ 税目が所得税であること ※消費税等は認められません。
- ☑ 直近分であること ※申請時点で取得できる直近分に限ります。
- ☑ 発行元が税務署であること
- 該当しない項目がある場合、有効な書類と認められません。

電子納税証明書の場合は、交付請求時にPDF形式にて発行されたフォーマット(窓口発行の納税証明書と同一 フォーマット)のみ有効です。 XML形式で発行された納税証明データシート等は認められません。

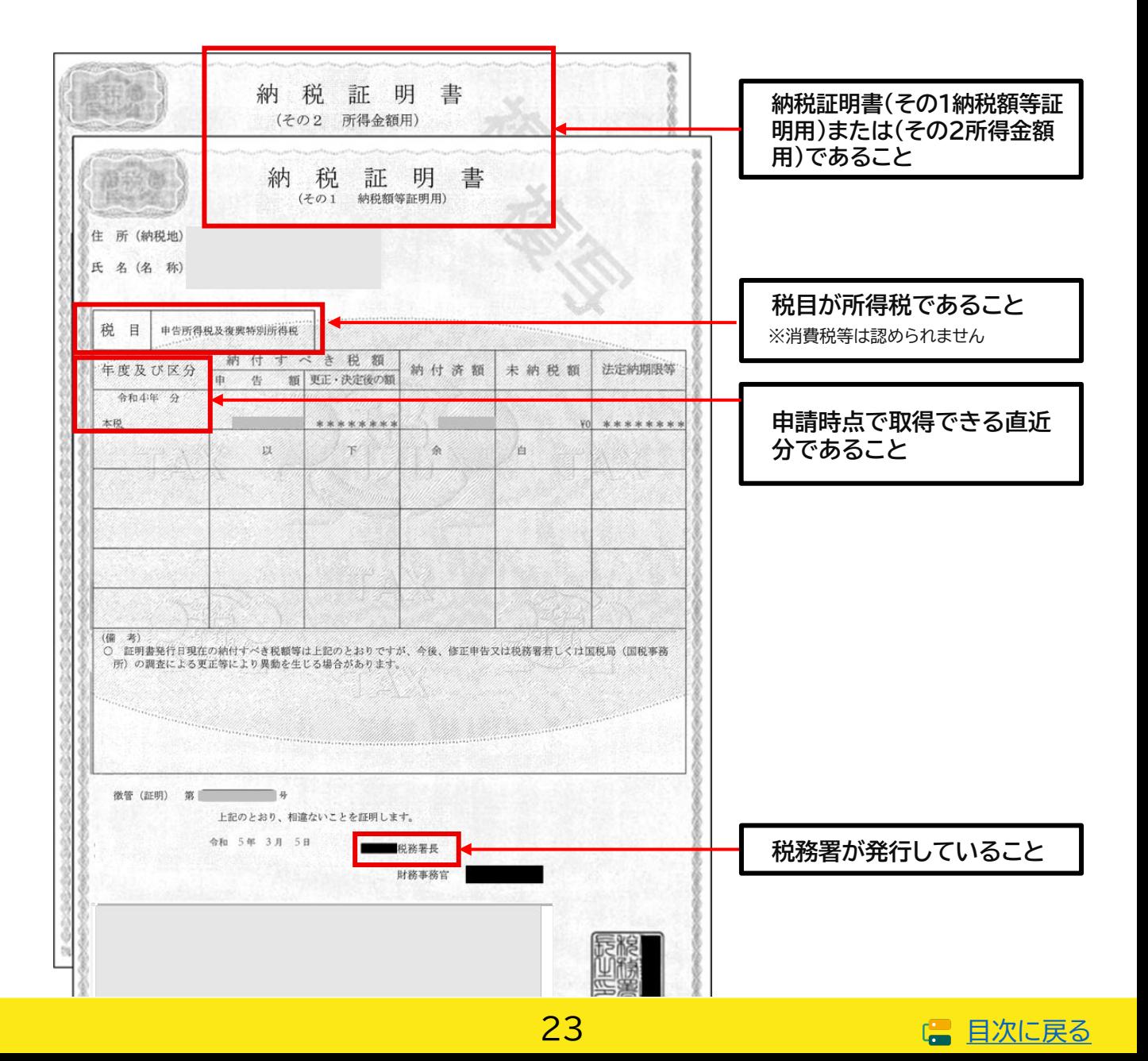

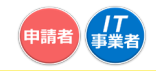

**確定 申告書**

### <span id="page-23-0"></span>**2-13 確定申告書について**

- ☑ 確定申告書であること
- ☑ 令和4年分であること

※ただし、やむを得ない事情がある場合に限り令和3年分の提出も可とする。

☑ 税務署が受領していることがわかること

以下、3点のいずれかにより受領が確認できること

①「確定申告書 第一表の控え」に収受日付印が押印されていること ※税理士(税理士法人を含む)の印のみが押印された書類は適切な添付資料として取り扱わない ②「確定申告書 第一表の控え」に受付番号と受付日時が印字されていること ③「確定申告書 第一表の控え」と「受信通知(メール詳細)」が添付できること ※該当しない項目がある場合や受領の確認ができない場合、有効な書類と認められません。

• ①~③の方法で受領が確認できない場合は、提出する「確定申告書 第一表の控え」と「確定申告書 第一表の控えと同一年度の納税証明書(その2 所得金額用)」を提出することで審査に必要な書類 を充足することができます。その場合、納税証明書の添付の際には、納税証明書(その2 所得金額 用)を添付してください。

• 所属する青色申告会による「IT導入補助金における青色申告会の収受日付印にかかる確認書※」を お持ちの場合は、申請時に当該確認書をあわせて添付いただくことで、青色申告会による収受日付 印を税務署の収受日付印とみなすことができます。※その青色申告会で収受日付印を押した確定申 告書を全て税務署に提出していること等を証明する書類となります。詳細は所属する青色申告会に お問い合わせください。

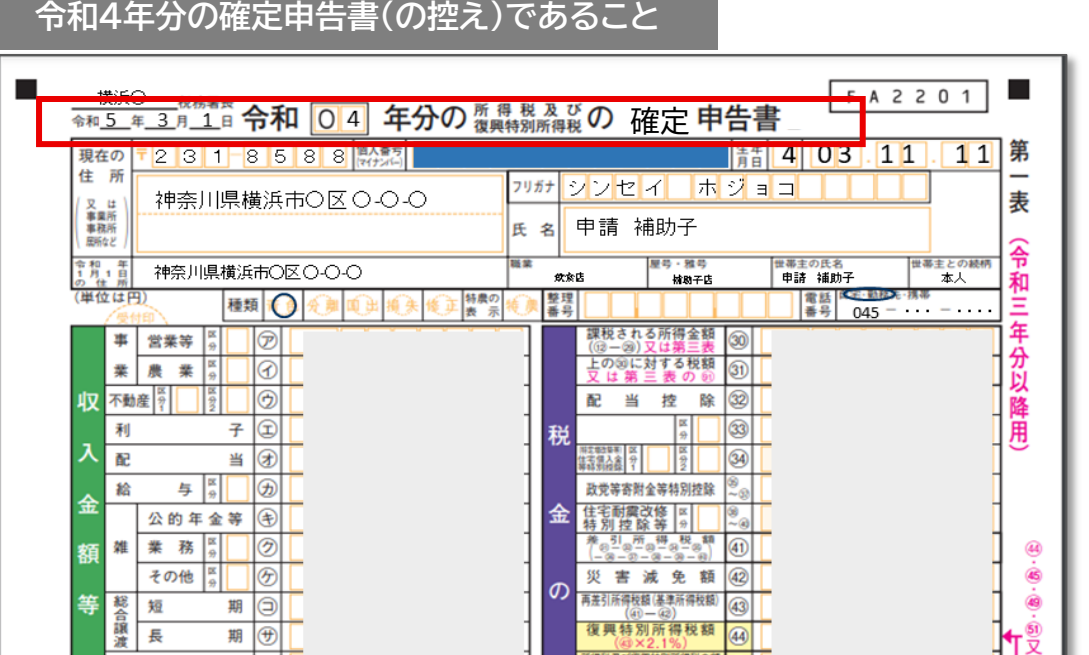

# ■ [目次に戻る](#page-3-0)

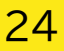

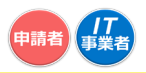

# **2-13 確定申告書について**

以下①~③のいずれかにより受領が確認できる必要があります。

#### **■■ 税務署の受領印にて受領が確認できる**

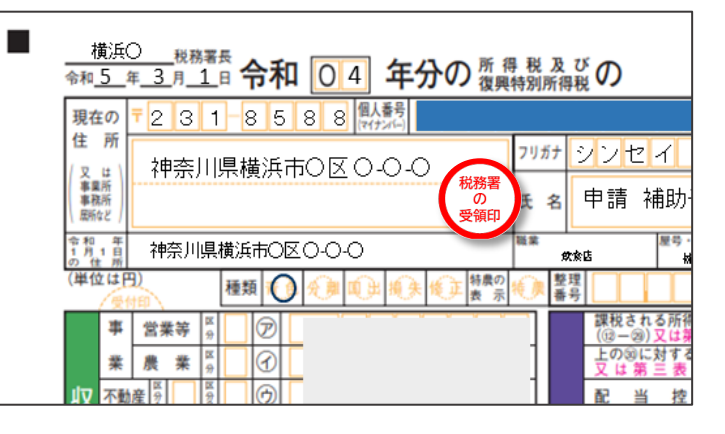

#### **■■ 受付日時、受付番号により電子申告したことが確認できる**

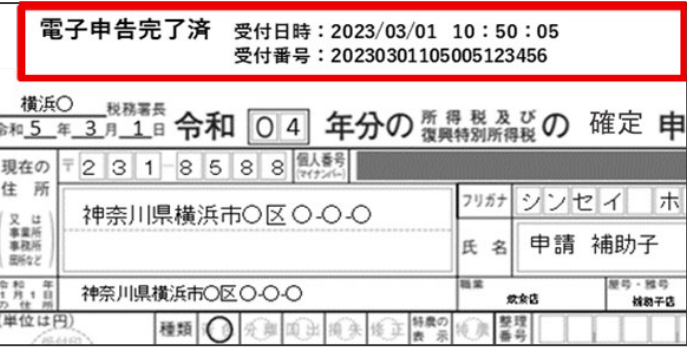

#### ③ **受信通知(メール詳細)を確定申告書の控えと併せて提出できる**

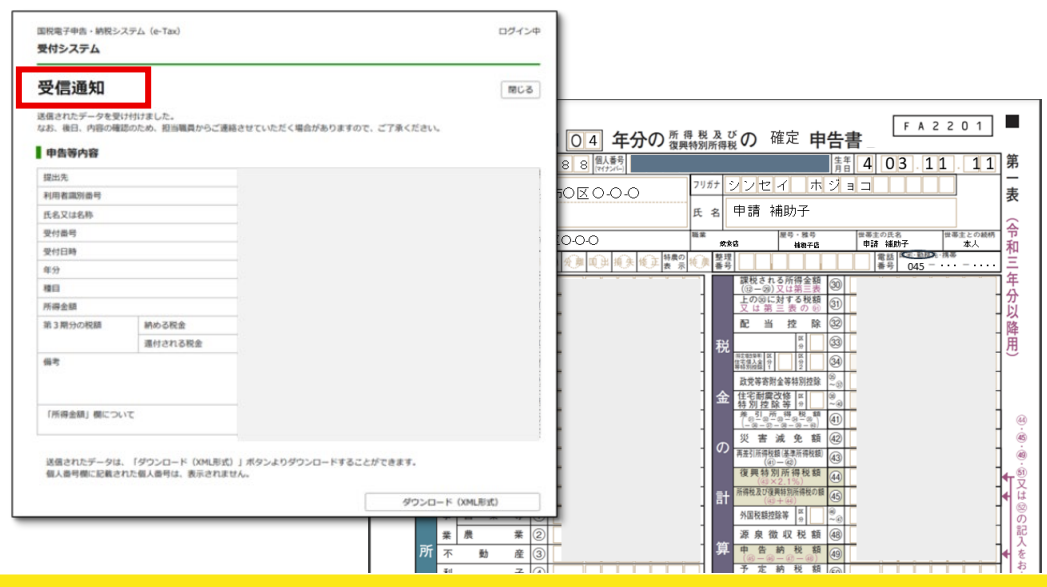

25

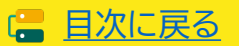

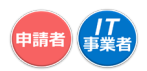

# <span id="page-25-0"></span>**2-14 取引先ごとの書類添付について**

アカウントを供与する中小企業・小規模事業者等(取引先)の書類を10MBを1つのPDFファイルにし、取 引先添付書類の添付口に添付をしてください。

■ 取引先一覧のエクセルにある「添付書類のまとめ方」を参考に取引先ごとに書類に付番してください。

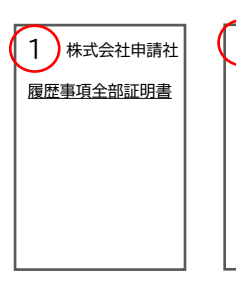

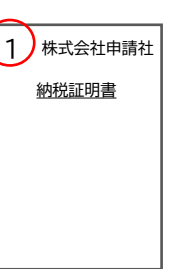

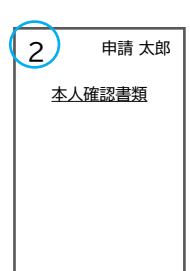

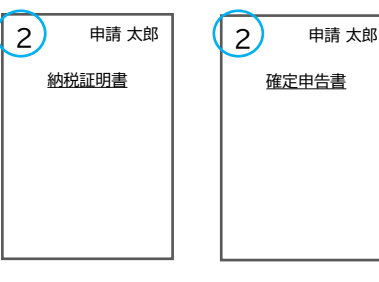

■ 番号順に書類を並べ、10MBまでを1つのPDFファイルにし、ファイル名を交付申請番号をつけた 「KSS04-XXXXXXX\_1」としてください。

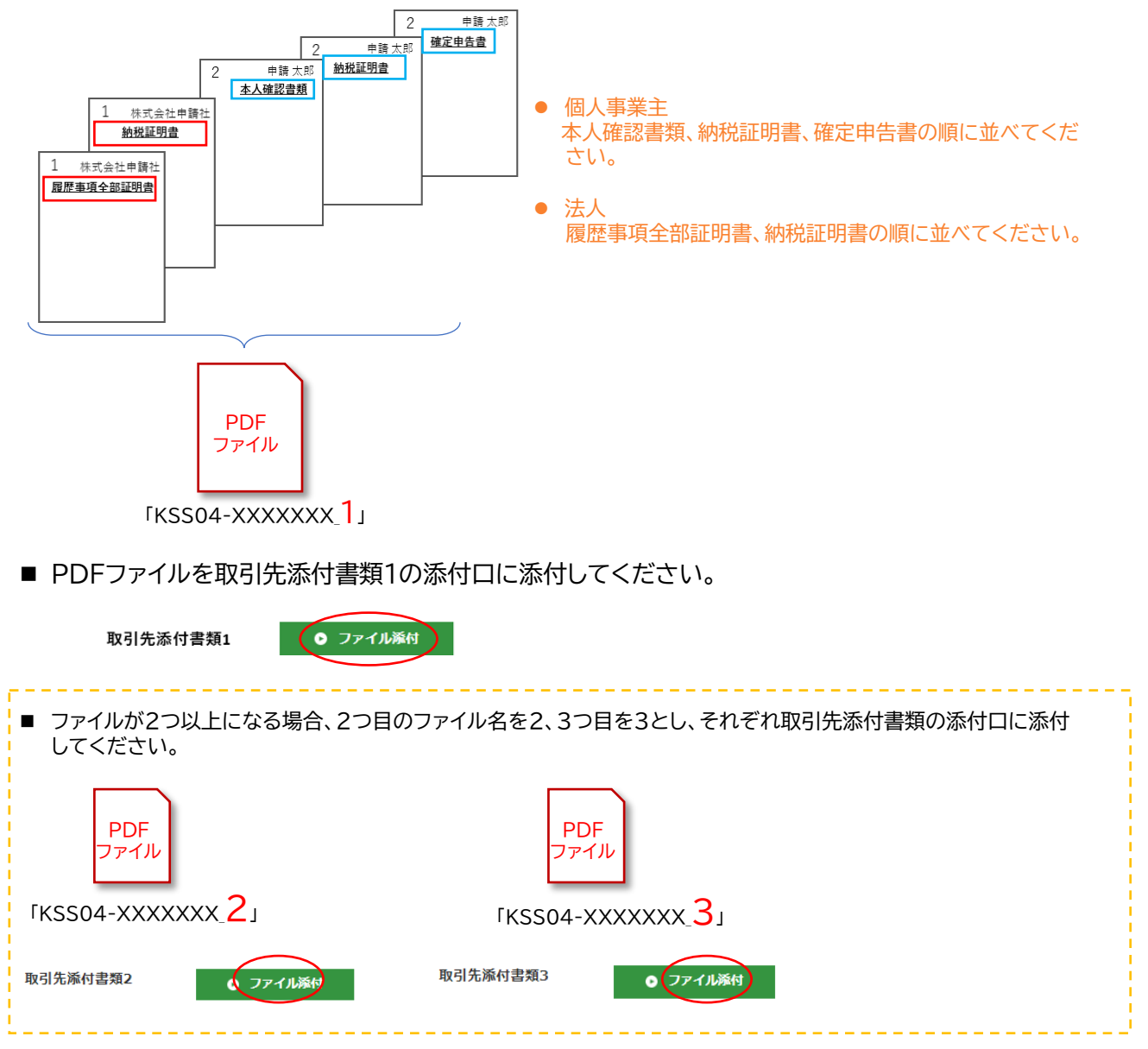

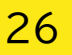

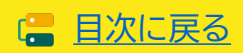

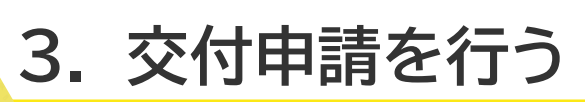

- **1. 交付申請を行うITツールについての注意点**
- **2. 補助対象外経費**
- **3. ITツールの最低利用期間について**

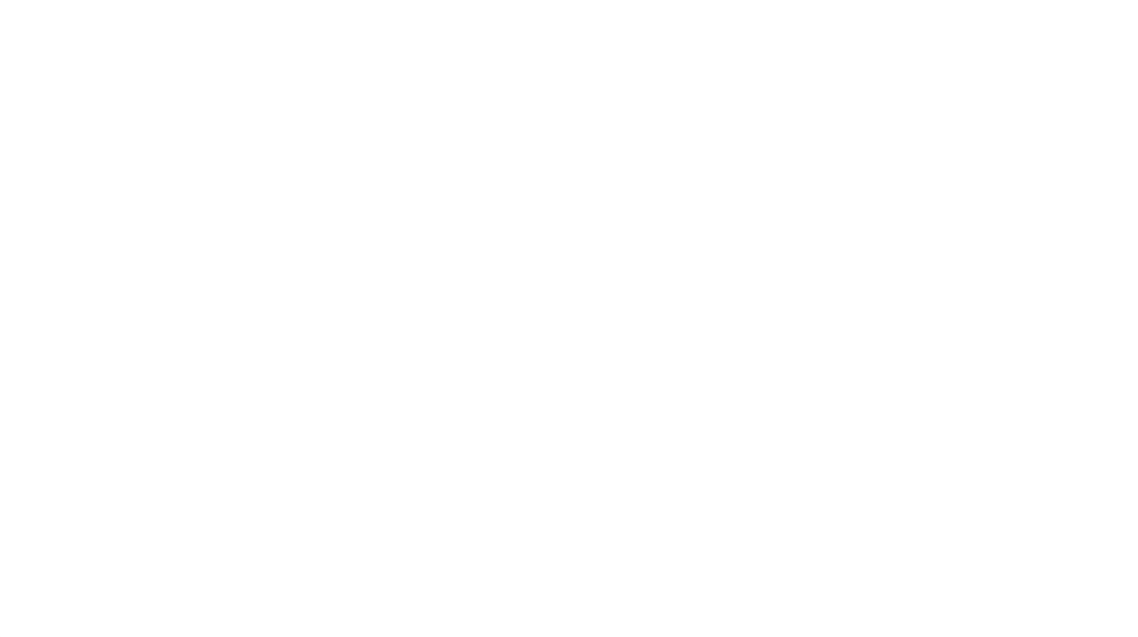

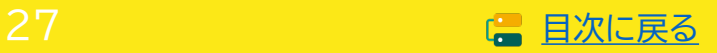

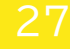

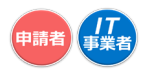

# <span id="page-27-0"></span>**3. 交付申請を行う**

# **3-1 交付申請を行うITツールについての注意点**

本事業の目的をよく理解し、導入するITツールを正しく選択してください。実績報告後の確定検査にて、 交付申請したITツールが正しく導入されていないことが見受けられた場合、補助金の交付を受けること ができない場合があります。

### **交付申請時のITツールの要件**

- 商流一括インボイス対応類型の対象となるITツールを利用すること。
- 申請者が受発注機能の発注側であり、ITツールの導入者(購入者)であること。
- 申請するITツールはソフトウェア1つのみであること。(複数のITツールは申請できません。)
- 導入したITツールについて、そのアカウントを取引先を含む受注側のすべての利用者に無償で発行 していること。
- 申請者およびアカウントを供与された取引先は当該ITツールを申請する利用期間以上利用するもの であること。
- 申請者(発注側)がアカウント利用者管理簿等により取引先のアカウントの適切な管理を行うこと。
- 交付申請時に必要な書類および実績報告時に必要となる書類の提出書類が用意できること。

# **実績報告後の確定検査について**

事業完了後、補助事業者とIT導入支援事業者は実績報告を行います。事務局は報告された内容につい て、事業が申請内容に基づき実施され、経費が適正に支出されたことを検査します。交付申請時に選択 するITツールの内容や、補助対象となる経費をよく確認し、交付申請を行ってください。

િ **交付決定を受けていないITツールの費用は対象となりません。**

**交付申請を行い、交付決定を受けた内容で事業を実施する必要があります。実績報告後の確定検査 において以下のような事実が確認された場合、補助金の交付ができません。**

**申請者とIT導入支援事業者は、実施する事業内容をよく相談のうえ、交付申請を行ってください。**

- 交付決定を受けたITツールと異なるITツールを導入した費用は対象となりません。
- ITツール登録された内容以外の費用を含んでいる場合、その費用は対象となりません。 例)ソフトウェアのITツール費用に役務の費用を含んでいる。

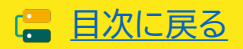

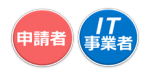

## <span id="page-28-0"></span>**3-2 補助対象外経費**

代表的な補助対象外経費は以下のとおりです。ITツールの費用に、対象外経費を含んで申請しないよう ご注意ください。

#### **代表的な補助対象外経費**

- 補助事業者の顧客が実質負担する費用がITツール代金に含まれるもの。(売上原価に相当すると 事務局が判断するもの。)
- ITツールの利用料が、交付申請時に金額が定められないもの。
- 対外的に無料で提供されているもの。
- リース・レンタル契約のITツール。
- 中古品。
- **交付決定前に購入したITツール。**
- 交通費、宿泊費。
- 補助金申請、報告に係る申請代行費。
- 公租公課(消費税)。
- その他、本事業の目的・趣旨から適切でないと中小企業庁及び中小機構並びに事務局が判断する もの。

# **3-3 ITツールの最低利用期間について**

ITツールには最低利用期間が定められています。最低利用期間内に、ITツールの解約や利用停止をし た場合、補助金返還の対象となります。ITツールを継続して利用するうえでの事業計画を策定し、交付 申請を行ってください。

#### ■ 大分類 Ⅰ (ソフトウェア)

買取製品の場合は納品後1年未満、サブスクリプション販売形式の場合は納品後、実績報告で提出 された利用期間未満での利用解除は補助金返還の対象となります。

#### 納品日とは

大分類「ソフトウェア」は製品を導入・検収が完了した日であり、サブスクリプション販売形式の場合は サービスが開始された日とします。

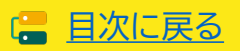

# **4. 交付申請の入力画面イメージ**

- **1. 申請マイページへの招待**
- **2. 申請マイページの開設・gBizIDでのログイン**
- **3. 交付申請の作成・交付申請情報の入力**
- **4. SMS認証・提出**

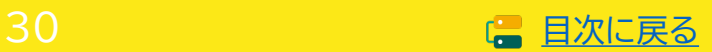

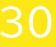

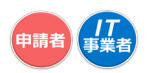

# <span id="page-30-0"></span>**4. 交付申請の入力画面イメージ**

交付申請は、IT事業者ポータルと申請マイページを用いて行います。IT導入支援事業者は、IT事業者 ポータルから、申請マイページ招待を行ってください。

## **交付申請画面イメージについて**

画面イメージに用いている申請情報、数値はサンプルです。画面イメージに入力された情報に関す るお問い合わせは、一切受け付けておりません。申請の手順をわかりやすく示すための画面イメー ジであることをご理解ください。

# **推奨ブラウザについて**

申請マイページ、IT事業者ポータルのご利用は、Windows環境でのMicrosoft® Edge®、 Google Chrome™の各最新版を推奨しています。 推奨環境以外でご利用された場合は、表示や動作が正しく行われない可能性があり、正しい申請情 報を提出いただけず、審査が行えません。必ず上記推奨ブラウザをご利用ください。

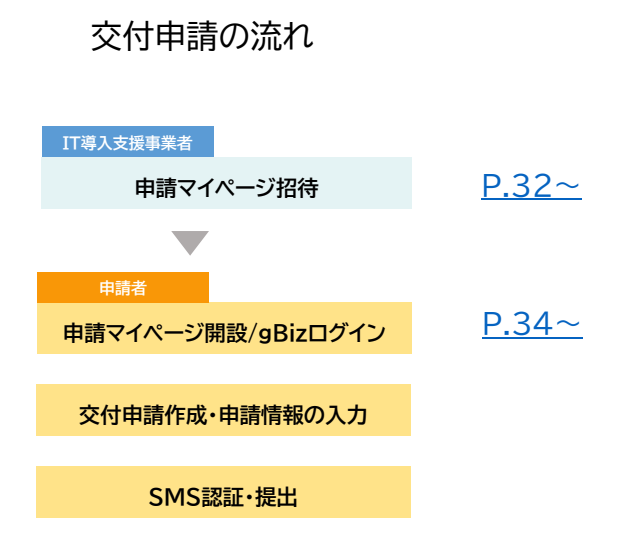

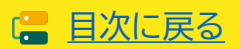

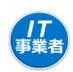

# <span id="page-31-0"></span>**4-1 申請マイページへの招待**

#### **IT導入支援事業者**

**1 IT導入支援事業者はIT事業者ポータルから「申請マイページ招待」を行ってください。**

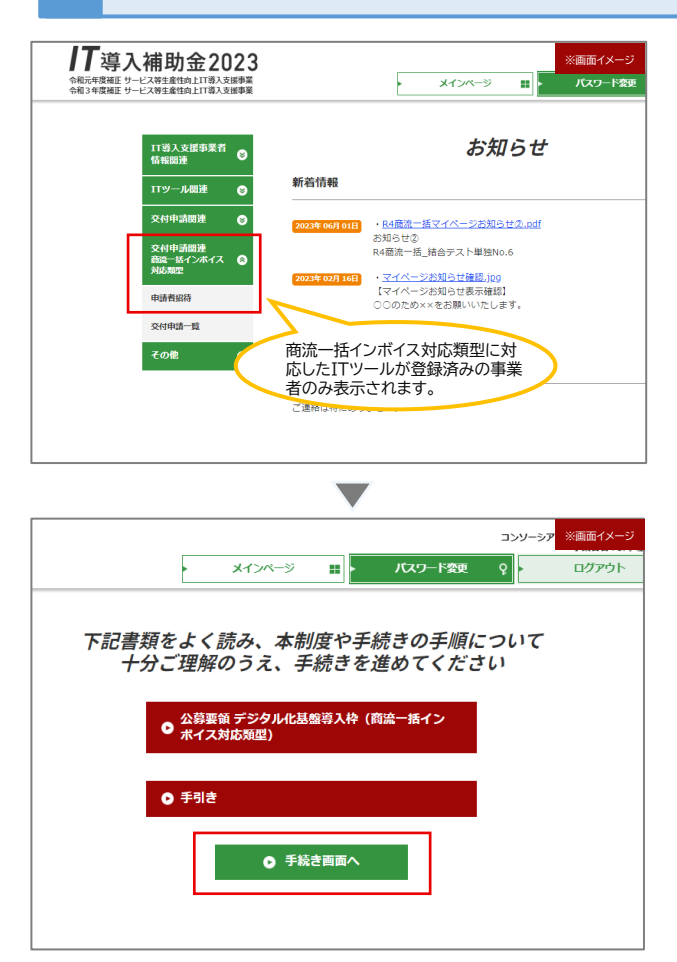

#### 申請するITツールを選択してください。 金額、数量の入力は申請者が行います。

別ウィンドウが開きます。 ·<br>
ITツール検索  $T\theta = 580$ -<br>ITツール数種コード  $T_{\text{N}} = 6.6$ - 88 ÿ. г 株素経業:1-6円(6円中)  $\begin{tabular}{c|c|c|c} \hline $149.233$ & $\textbf{400.258}$ & $\textbf{80.259.23}$ & $\textbf{80.259.23}$ & $\textbf{80.259.23}$ & $\textbf{80.259.23}$ & $\textbf{80.259.23}$ & $\textbf{80.259.23}$ & $\textbf{80.259.23}$ & $\textbf{80.259.23}$ & $\textbf{1.259.23}$ & $\textbf{1.259.23}$ & $\textbf{1.259.23}$ & $\textbf{1.259.23}$ & $\textbf{$ ソフトウェア

- 複数のITツールは選択できません。1申請につき1つのみです。
- 「オプション」「役務」「ハードウェア」は申請できません。

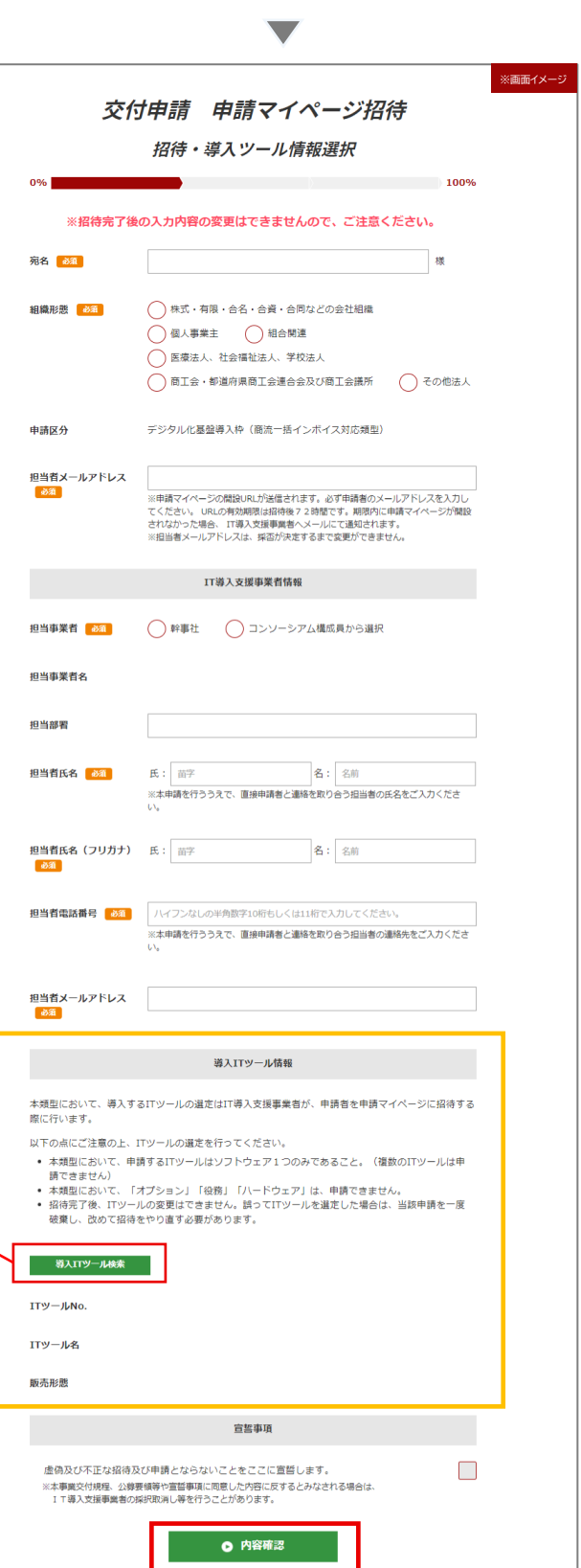

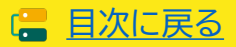

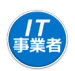

<span id="page-32-0"></span>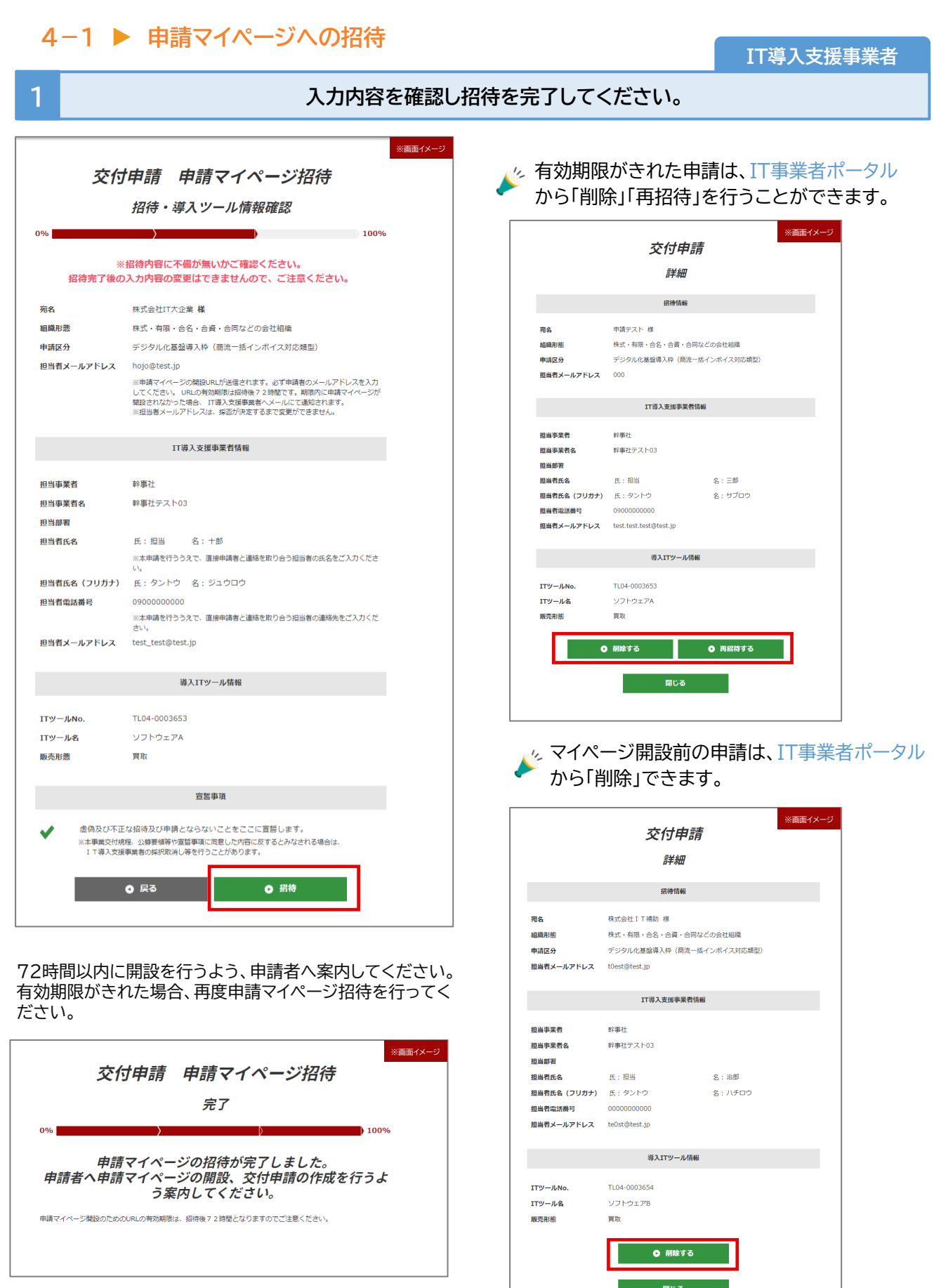

33

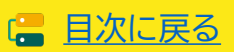

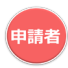

<span id="page-33-0"></span>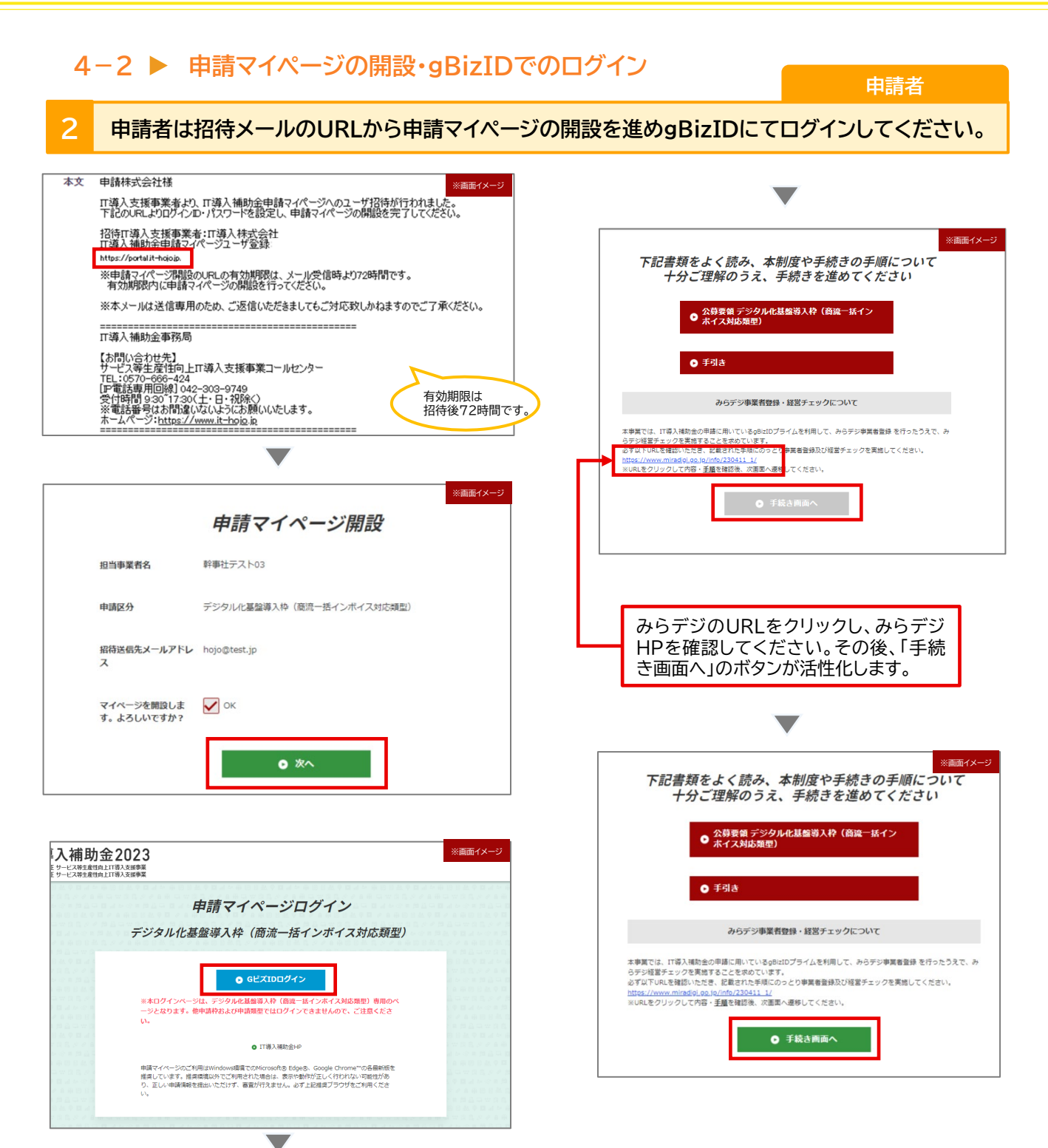

- 交付申請を行う前に、gBizIDプライムアカウントを取得してください。 **<sup>g</sup>BizID[はこちら](https://gbiz-id.go.jp/top/)**
- 交付申請を行う前に、みらデジ経営チェックを行い、みらデジ事業者 マイページにて、gBizID連携が完了していること、経営チェック結果 が表示されていることを必ず確認してください。

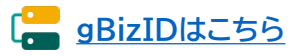

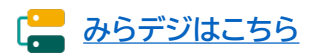

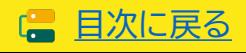

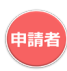

**申請者**

# **4-3 交付申請の作成・交付申請情報の入力**

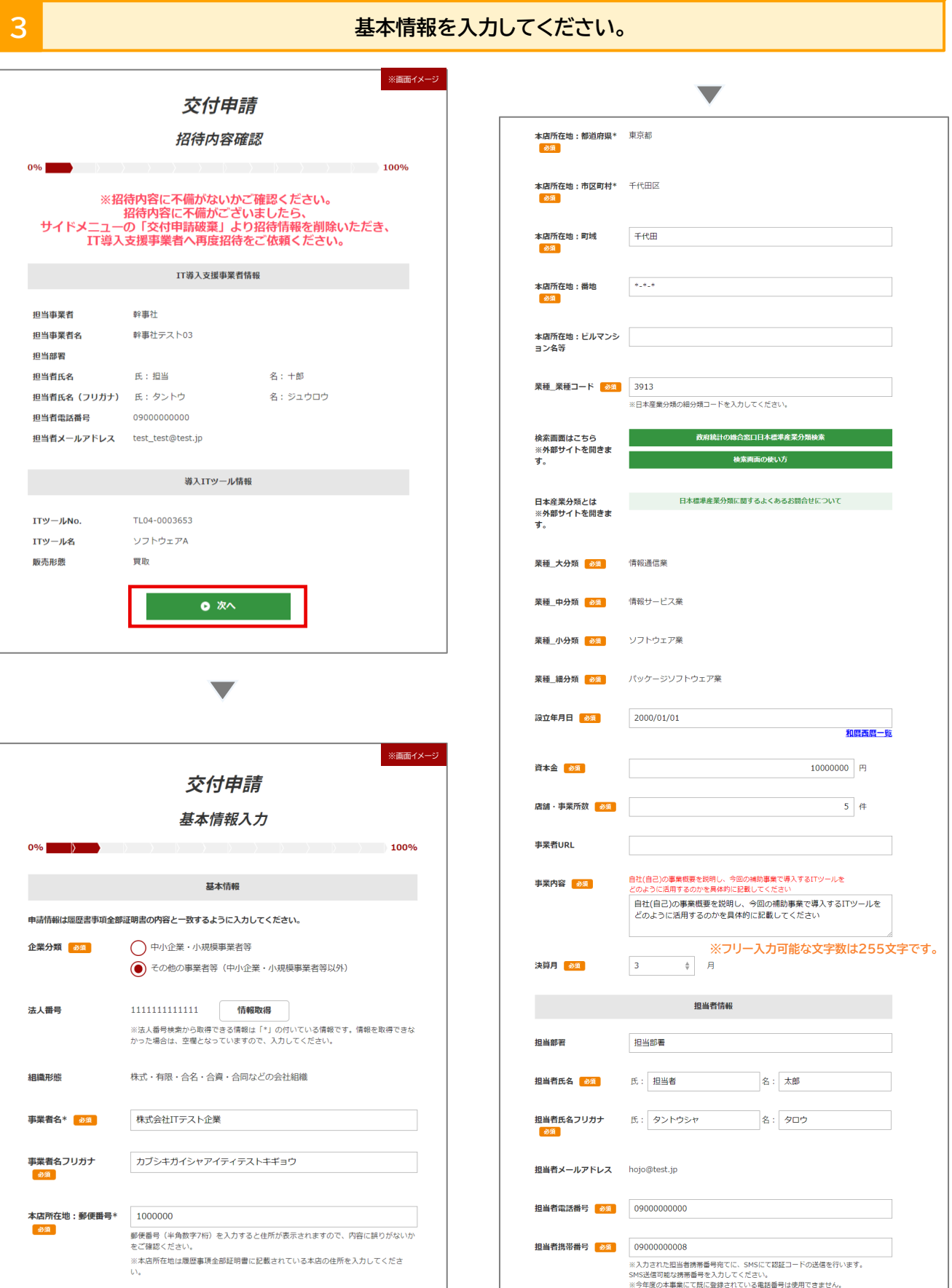

35

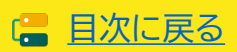

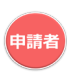

日次に戻る

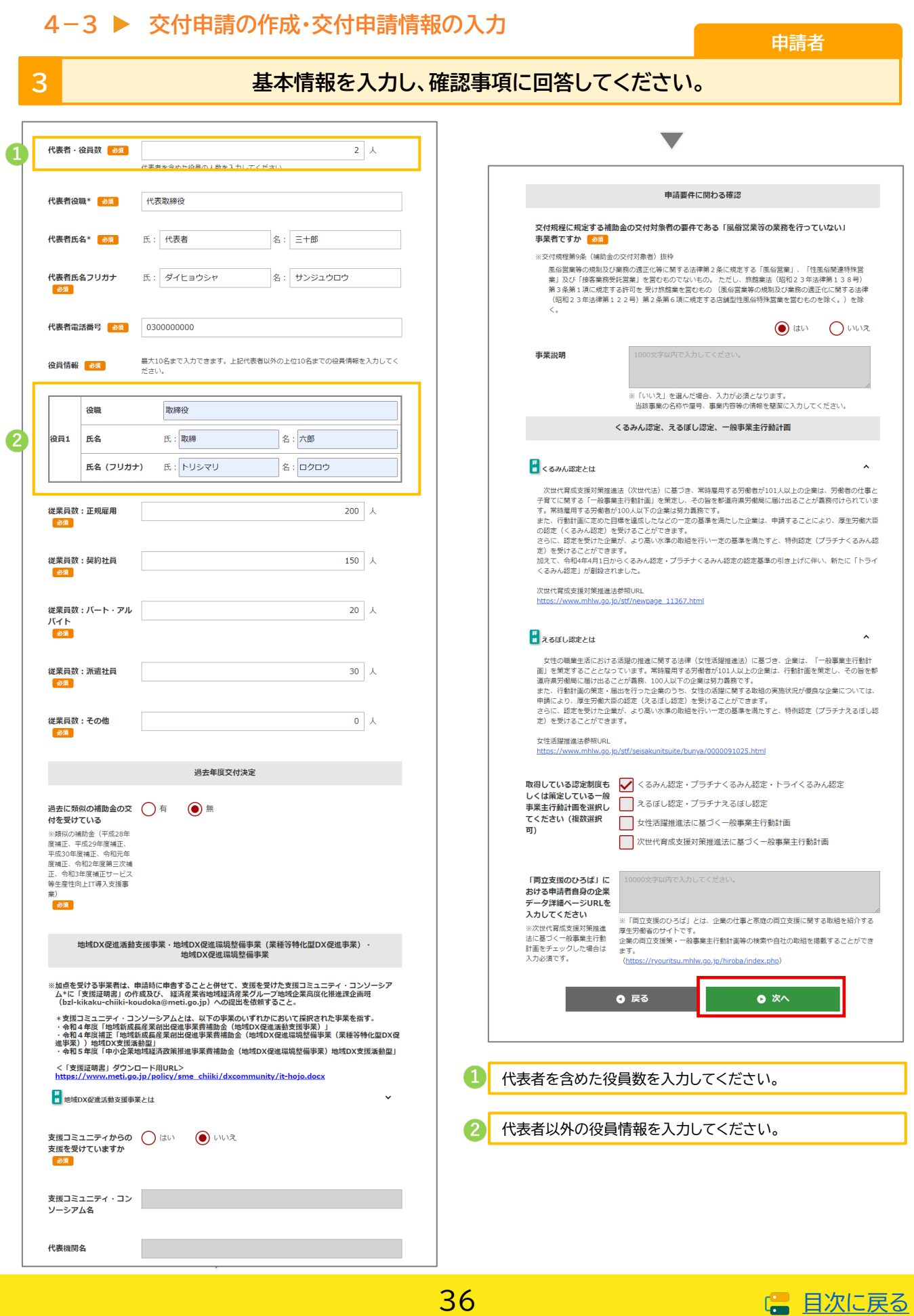

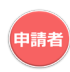

# **4-3 交付申請の作成・交付申請情報の入力**

**申請者**

# **3 自己宣言ID、財務情報、経営状況について入力してください。**

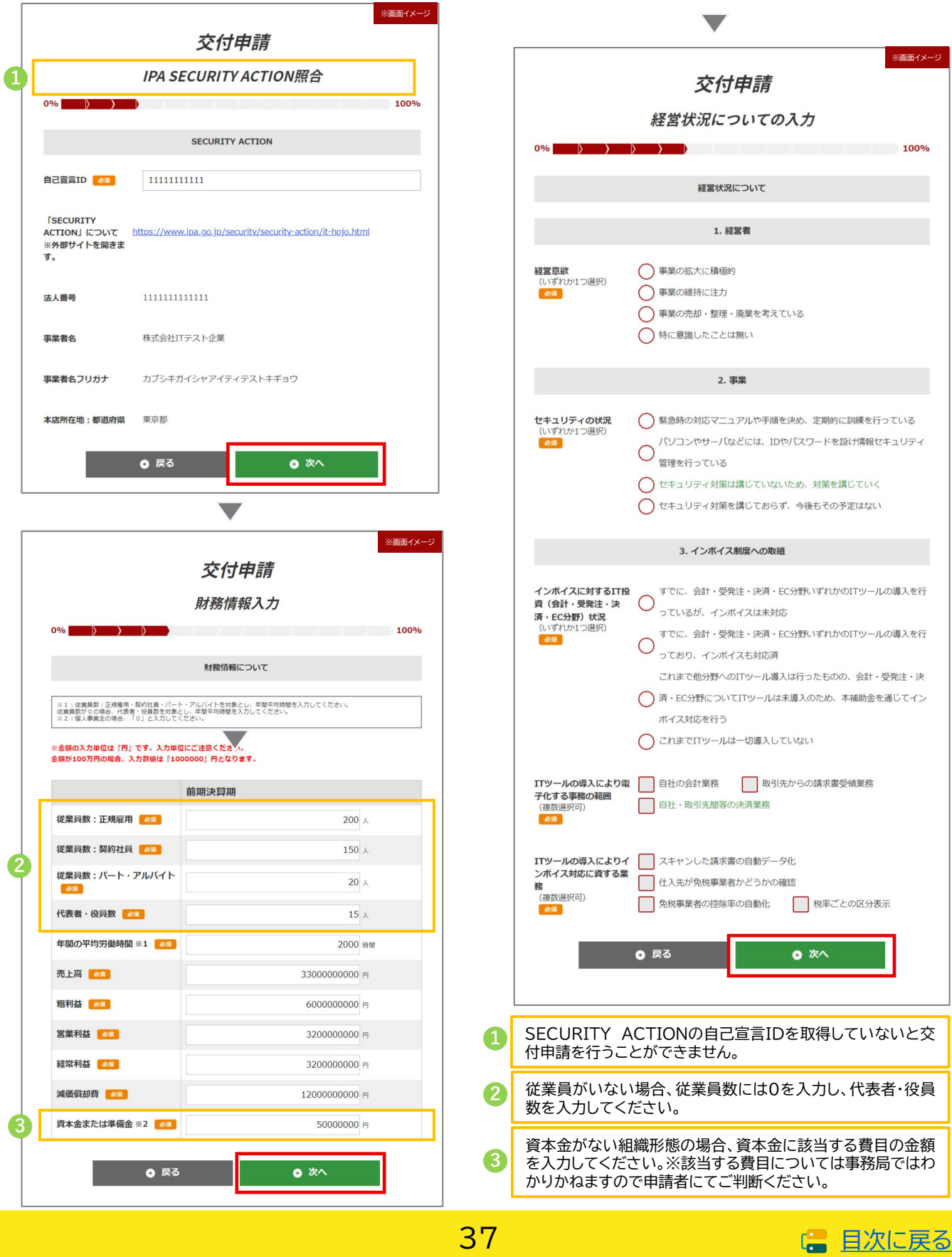

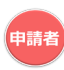

**申請者**

# **4-3 交付申請の作成・交付申請情報の入力**

# **3 ITツール情報を入力してください。**

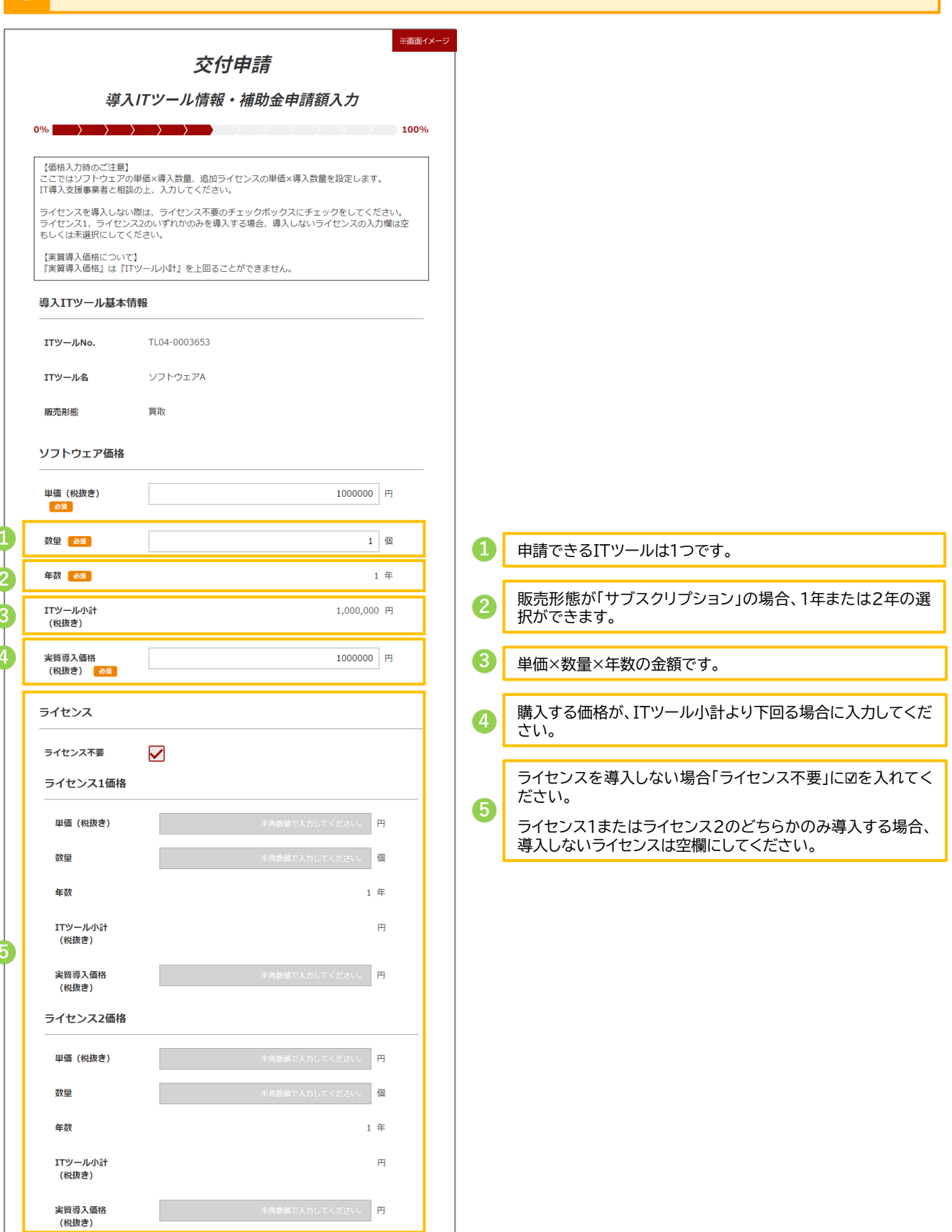

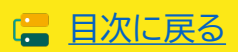

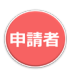

# **4-3 交付申請の作成・交付申請情報の入力**

**申請者**

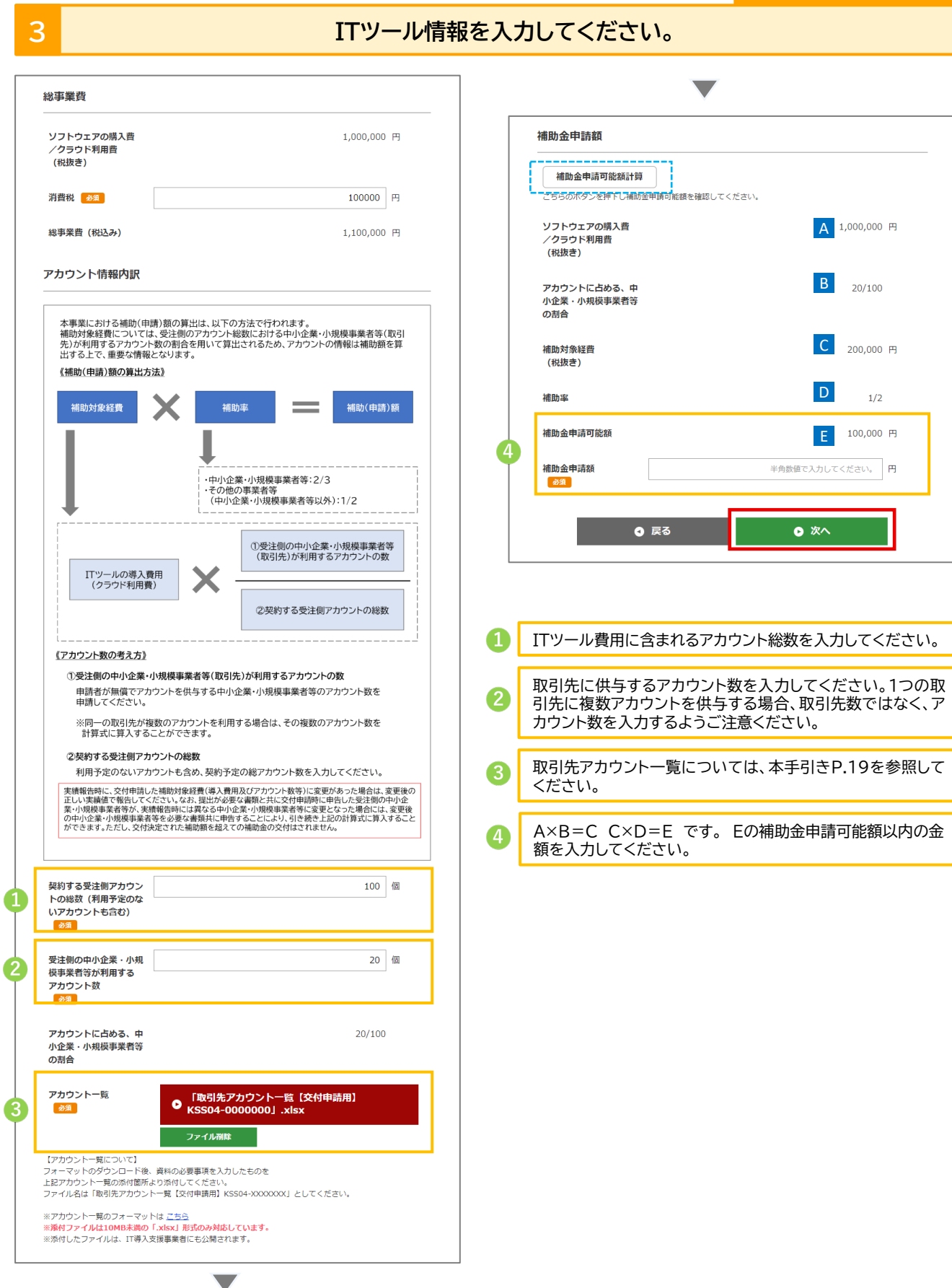

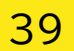

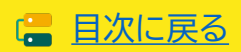

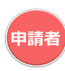

# **4−3 ▶ 交付申請の作成・交付申請情報の入力** 申請者

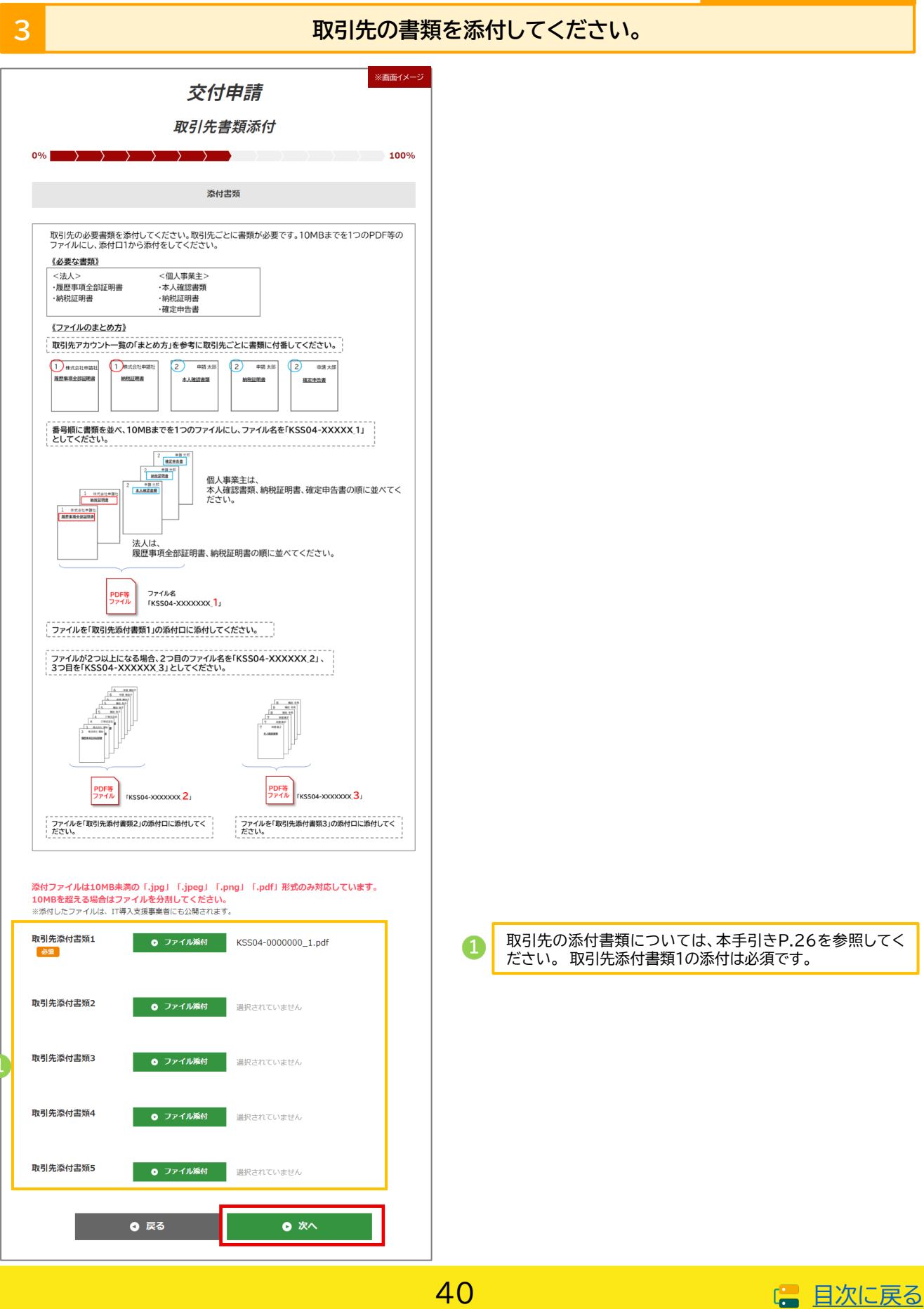

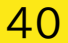

ſ

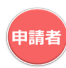

**申請者**

# **4-3 交付申請の作成・交付申請情報の入力**

#### **3 申請者の書類を添付し、計画数値を入力してください。**

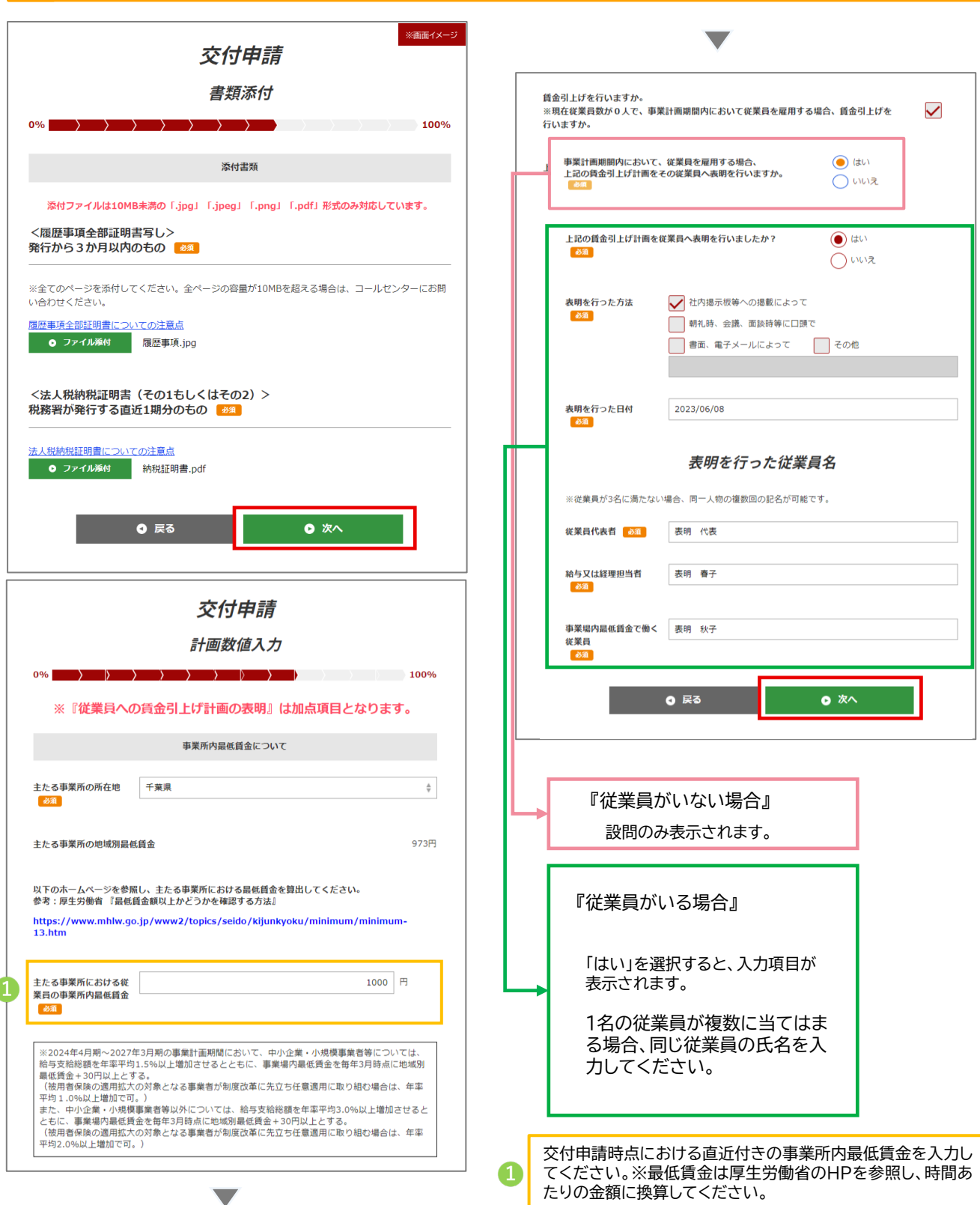

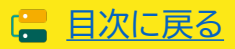

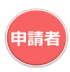

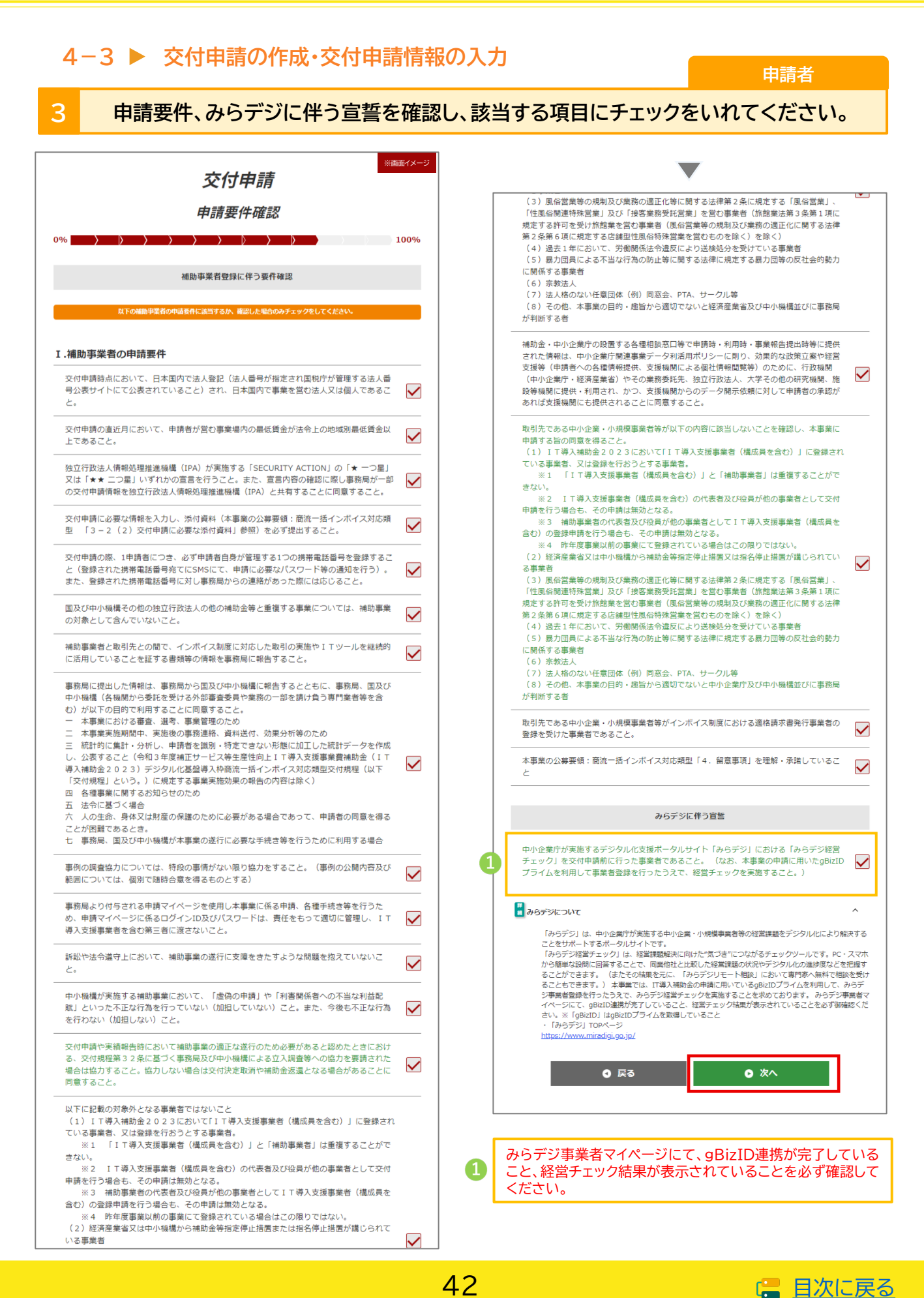

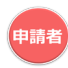

### <span id="page-42-0"></span>**4-3 申請内容の確認、SMS認証・提出**

#### **申請者**

■ [目次に戻る](#page-3-0)

#### **3 申請内容を確認し、事務局へ提出してください。**

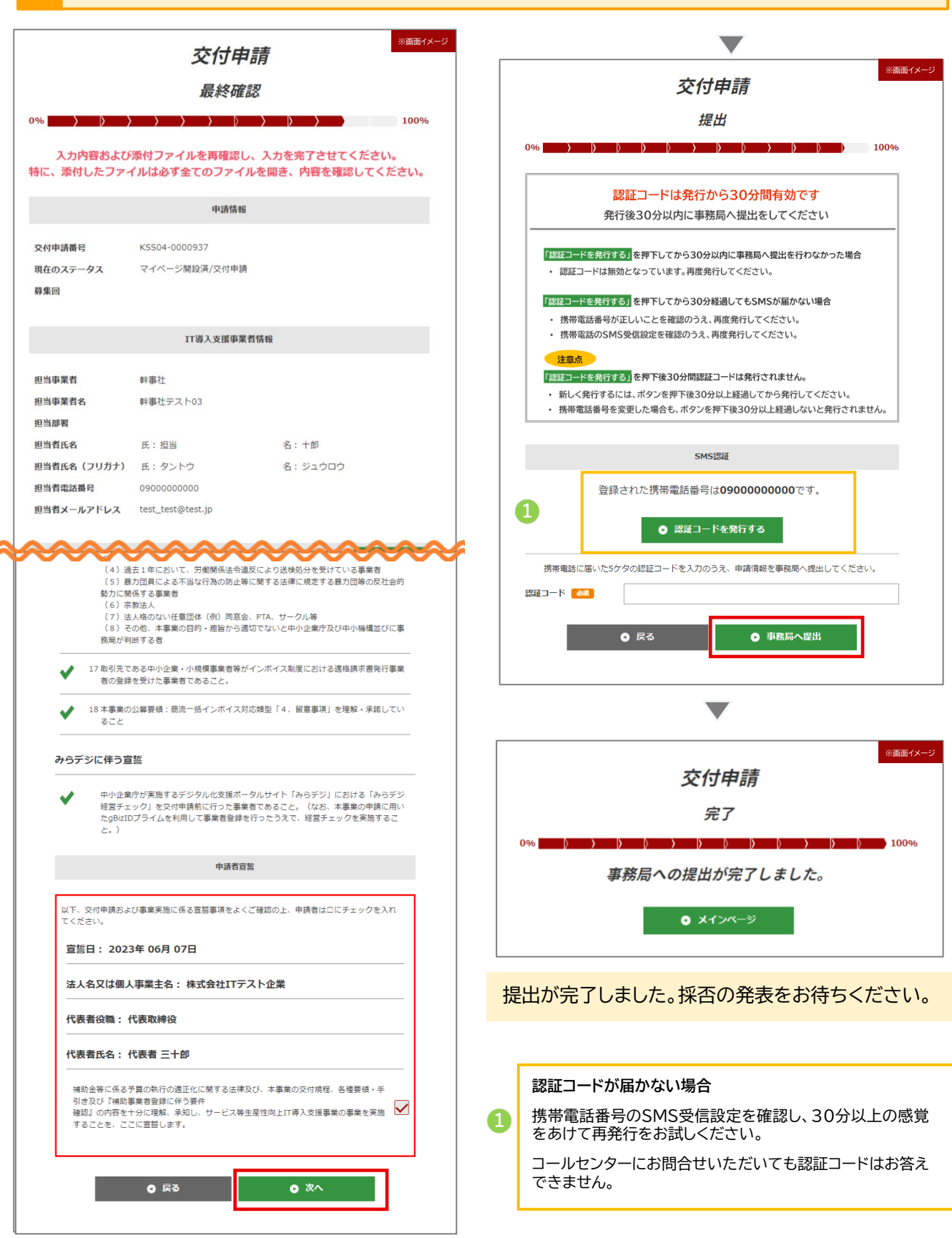

43

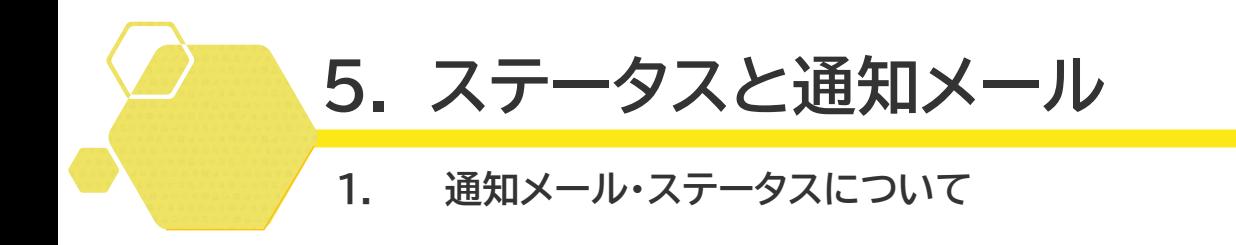

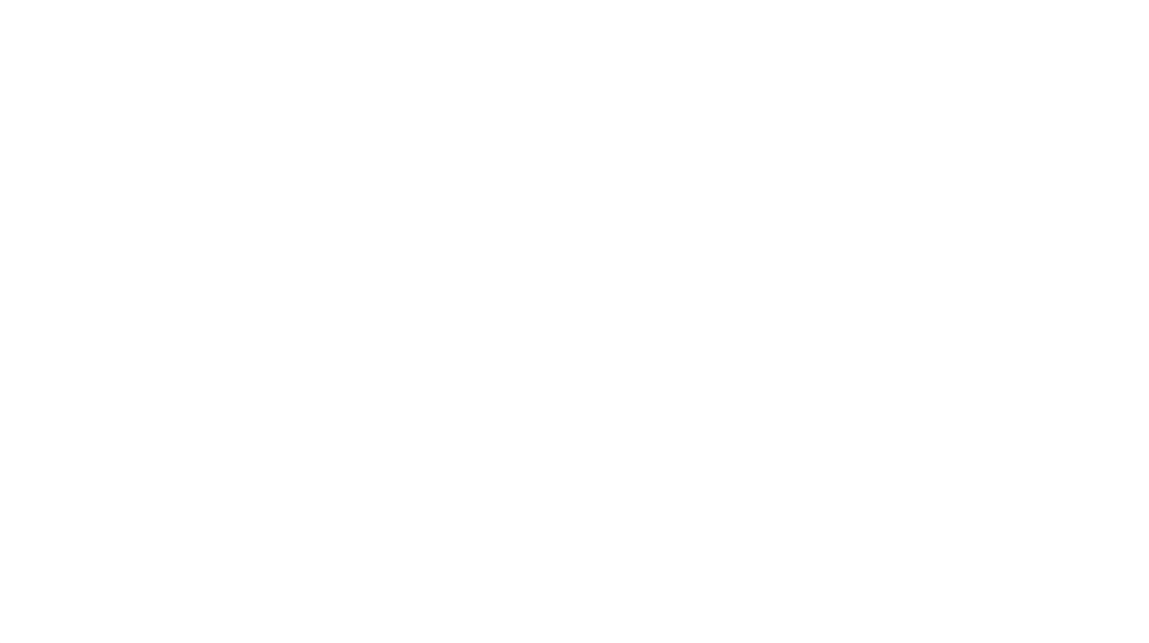

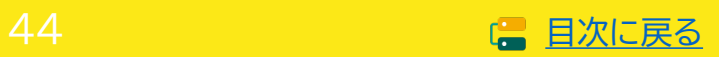

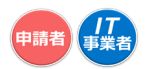

### <span id="page-44-0"></span>**5-1 通知メール・ステータスについて**

本事業では、各種通知、お知らせを事務局からメールにて行います。

申請を行う際には、事務局からのメールを受信できるメールアドレスを登録し、必要に応じて受信設定 を行ってください。 @it-hojo.jpを受信できるように設定してください。

#### **交付申請において通知されるメール一覧**

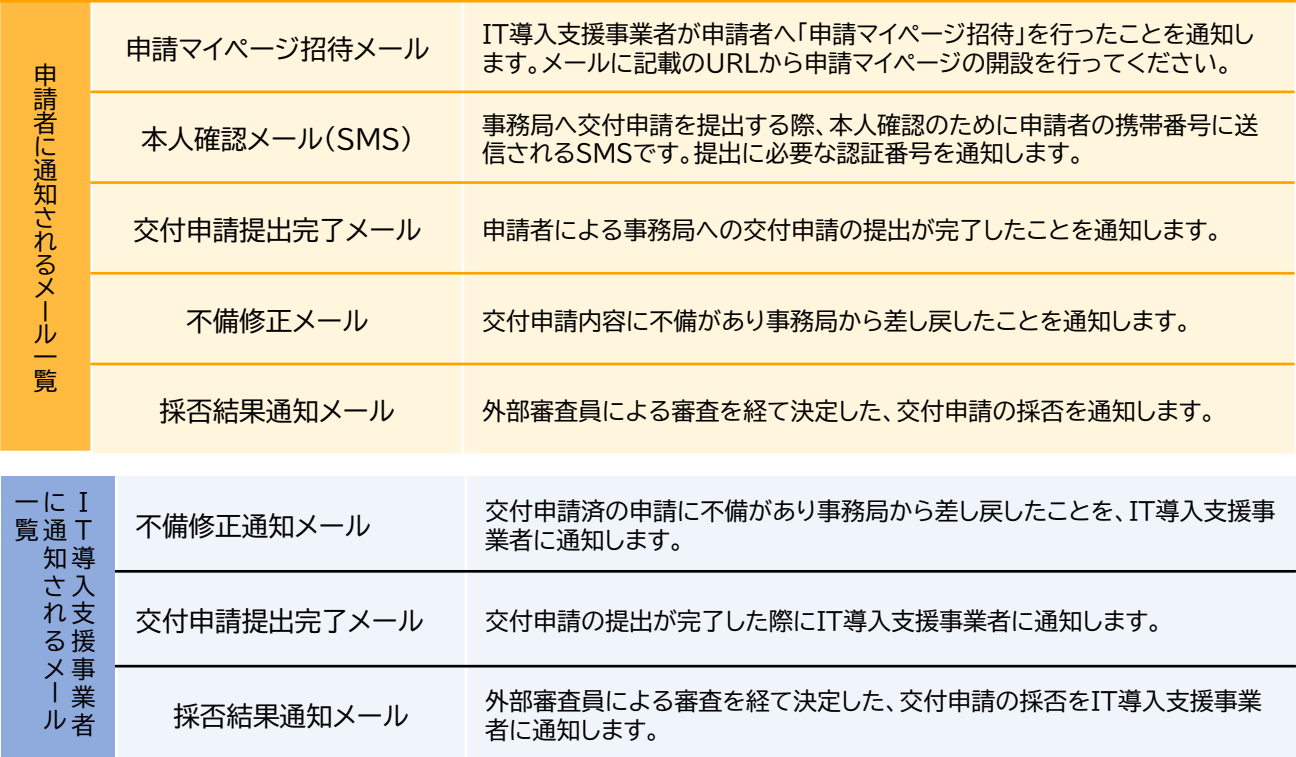

※コンソーシアムの場合、幹事社と構成員にそれぞれ1通ずつ送信されます。

#### **5-1 ステータスについて**

本事業では、ステータスにて各申請の進捗状況が確認できます。交付申請におけるステータスは次のよ うに遷移します。

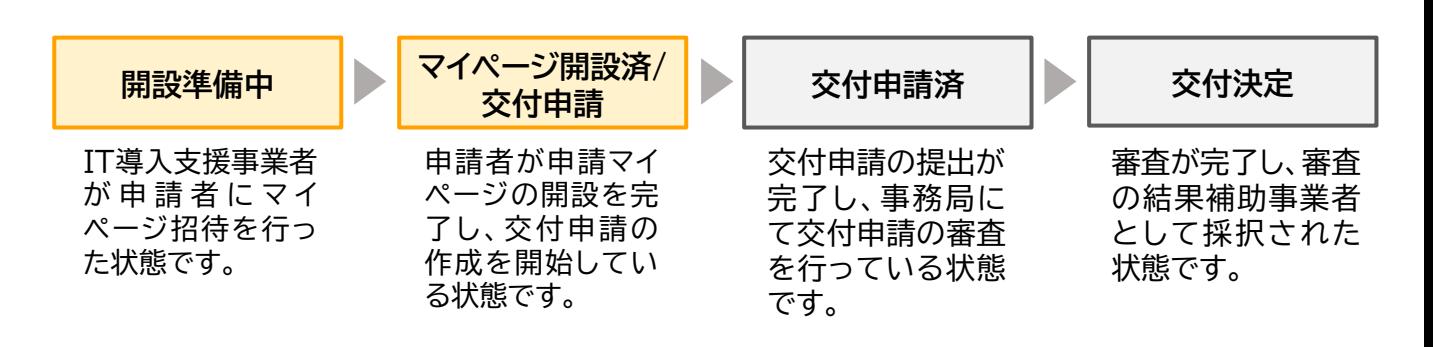

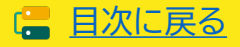

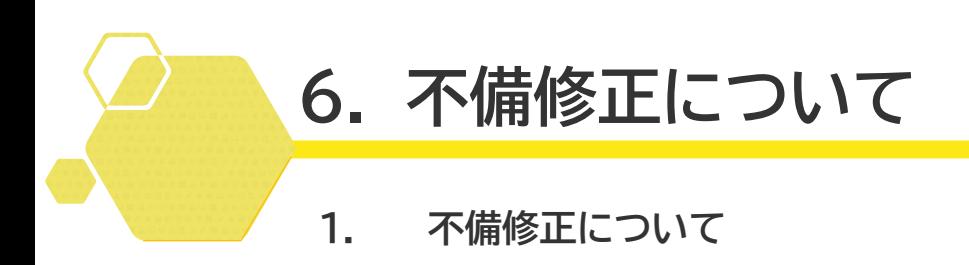

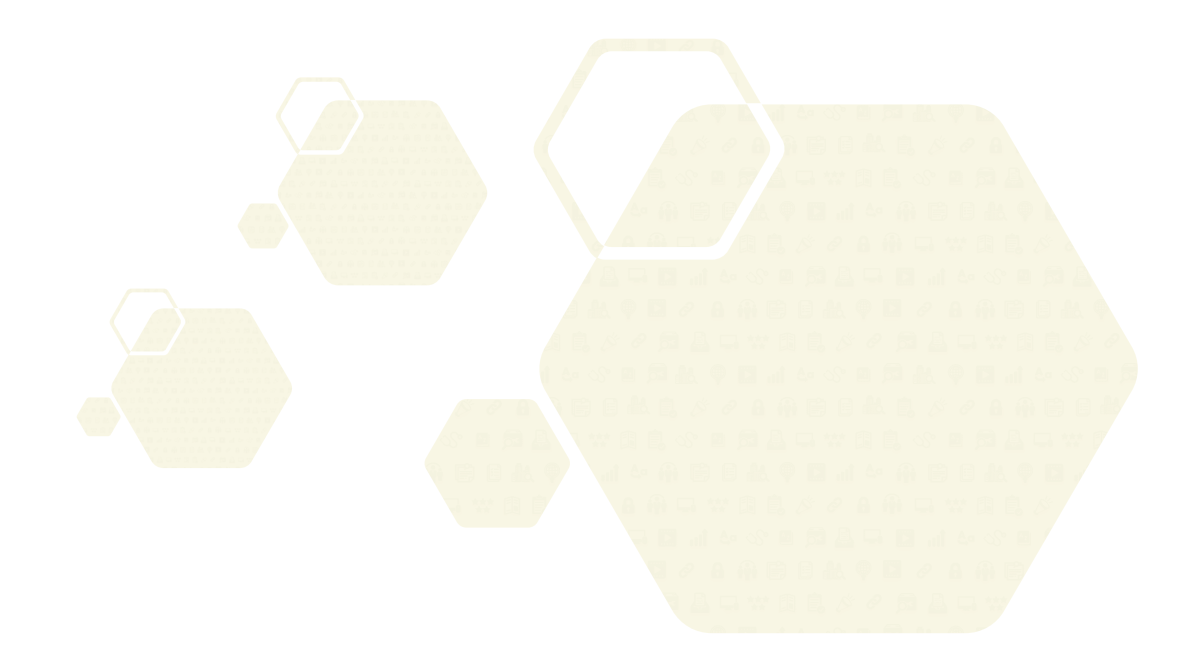

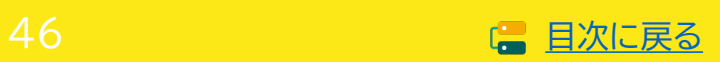

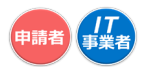

# <span id="page-46-0"></span>**6. 不備修正について**

# **6-1 不備修正について**

交付申請内容に不備等が見受けられた際は、事務局から不備訂正を求める場合があります。連絡を受け た事業者は速やかに再提出に応じるようにお願いします。

#### ■ 不備修正時の注意点

修正時の申請画面には不備内容が表示されます。不備内容を確認し、修正のうえ再提出を行ってく ださい。 不備が修正されないと採否が決定しません。速やかに対応をお願いします。

#### **■ 採否公表について**

不備の解消後、交付申請内容の審査を行い、採否を決定します。事務局からの不備訂正連絡を受け、 予定されている交付決定日前に事務局へ再提出した場合であっても、当該締切回の交付決定日で の採否公表を確約するものではなく、再提出された申請内容および審査状況等により、次回締切日 の交付決定日以降の採否公表となる可能性がある点に予め留意してください。

#### **ステータスについて**

不備差し戻しが行われると、ステータスは「交付申請申請済」から「マイページ開設済/交付申請」へ 遷移します。不備項目を修正のうえ、申請と同様の手順で進めてください。

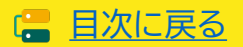

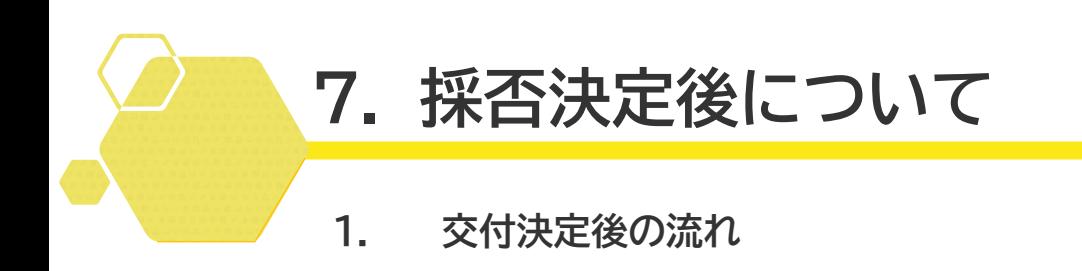

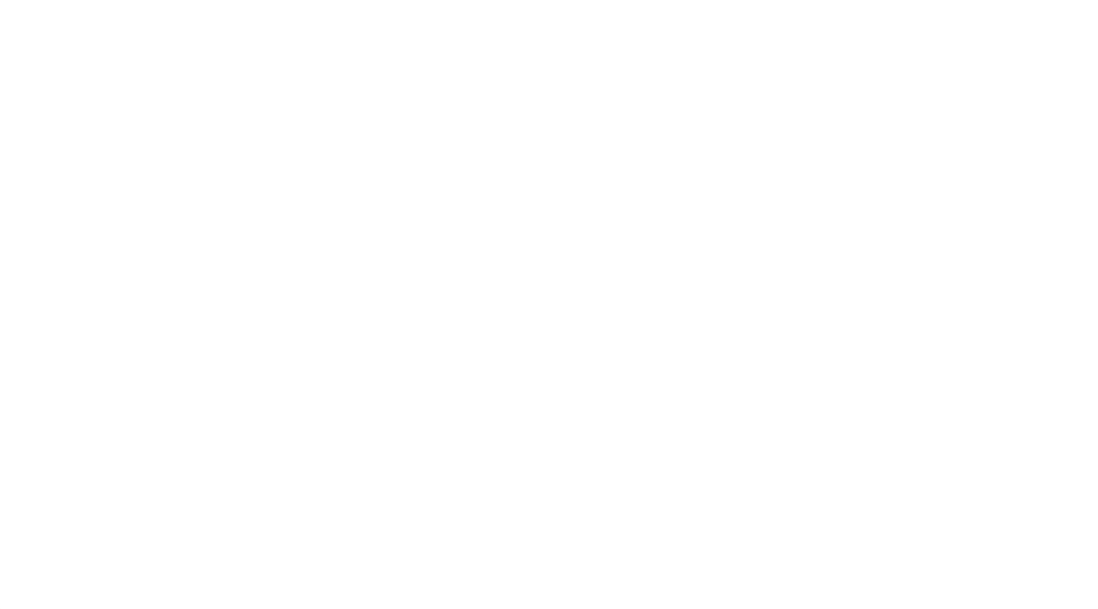

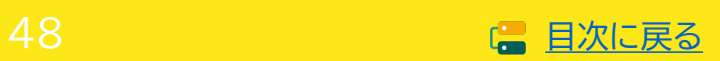

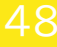

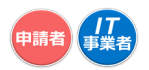

# <span id="page-48-0"></span>**7. 採否決定後について**

# **7-1 交付決定後の流れ**

採否結果が通知され、交付決定となった補助事業者は補助事業を実施します。事業完了後、事務局へ事 業実績報告を行います。

事業実施については、「事業実施の手引き」に記載していますので、補助事業者、IT導入支援事業者は 「事業実施の手引き」をよく読み事業を実施してください。

また、交付決定後の担当IT導入支援事業者情報変更、補助事業者情報の変更についても「事業実施の 手引き」に記載をしていますので、補助事業者情報に変更が生じた際には速やかに手続きを行ってく ださい。

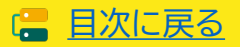

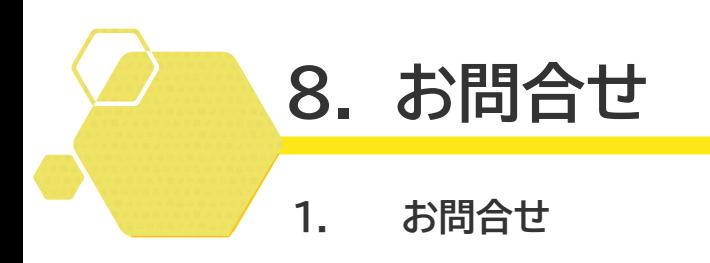

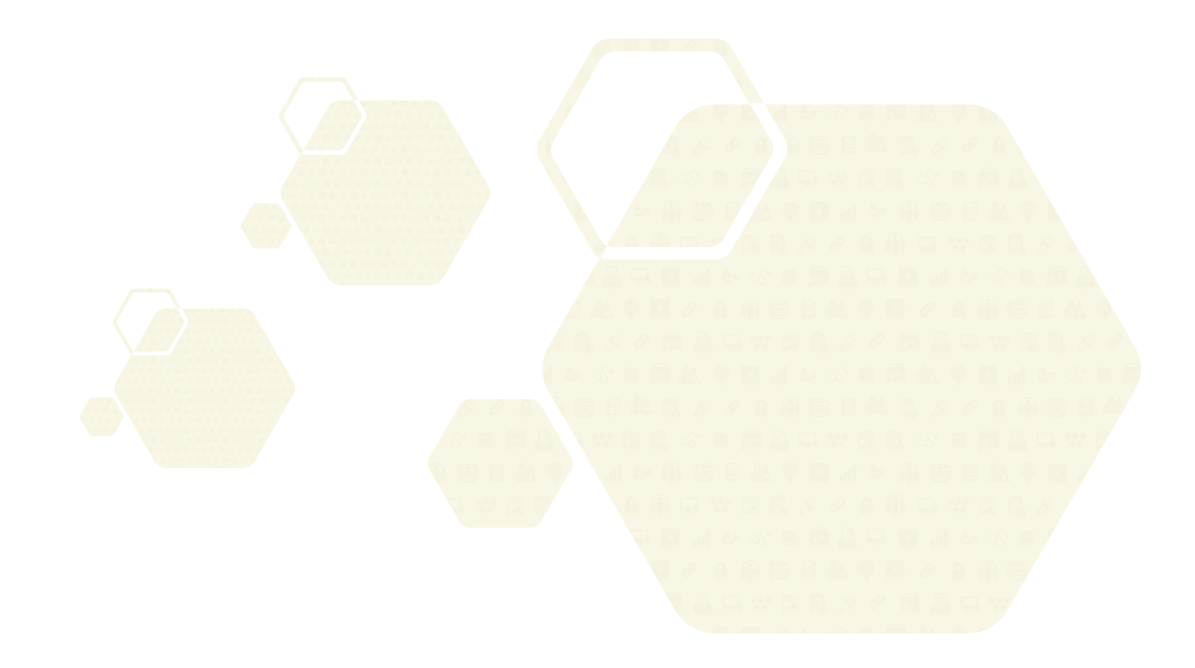

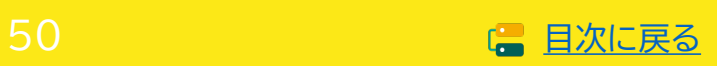

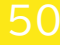

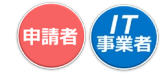

# <span id="page-50-0"></span>**8. お問合わせ**

**8-1 お問合わせ**

**IT導入補助金HP <https://www.it-hojo.jp/>**

お問い合わせは下記連絡先までお願いいたします。

# サービス等生産性向上IT導入支援事業 コールセンター

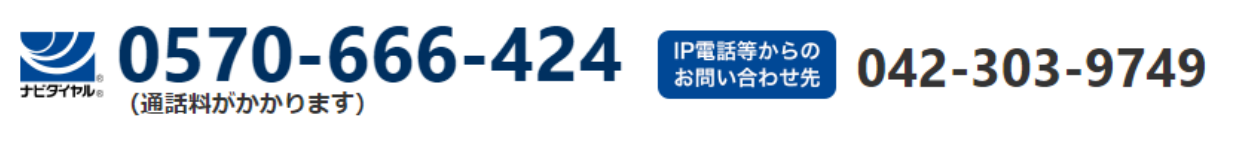

受付時間 9:30~17:30 (土・日・祝日を除く) ※電話番号はお間違えのないようにお願いいたします。 (通話料がかかります)

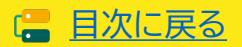

# 【改定履歴】

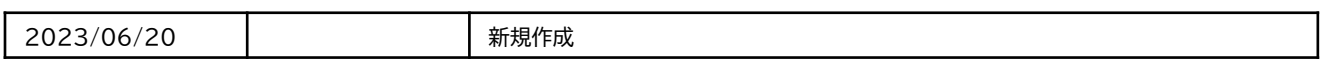

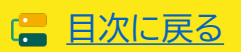